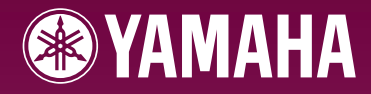

# ARIUS **YDP-S31**

**Manual do Proprietário Manuale di istruzioni Gebruikershandleiding** Podręcznik użytkownika **PORTUGUÊS** 

**PL NL IT**

Para obter informações sobre como montar a mesa do teclado, consulte as instruções ao final deste manual.

**PT** U.R.G., Pro Audio & Digital Musical Instrument Division,Yamaha Corporation

Per informazioni sull'assemblaggio del supporto tastiera, fate riferimento alle istruzioni alla fine del presente manuale.

Raadpleeg de instructies achter in deze handleiding voor informatie over de montage van de standaard van het toetsenbord.

Informacje dotyczące montażu statywu instrumentu znajdują się w instrukcjach na końcu niniejszego podręcznika.

<span id="page-1-1"></span><span id="page-1-0"></span>

# <span id="page-2-0"></span>**PRECAUÇÕES**

# *LEIA COM ATENÇÃO ANTES DE UTILIZAR O INSTRUMENTO*

\* Mantenha este manual em lugar seguro para futuras referências.

# *ADVERTÊNCIAS*

**Siga sempre as precauções básicas mencionadas abaixo para evitar ferimentos graves ou até mesmo morte por choque elétrico, curto-circuito, danos, incêndio ou outros acidentes. Essas precauções incluem, mas não estão limitadas a:**

### **Fonte de alimentação/adaptador de alimentação CA**

- Utilize apenas a tensão especificada como correta para o instrumento. A tensão correta está impressa na placa de identificação do instrumento.
- Utilize apenas o adaptador especificado (PA-5D, PA-150 ou outro equivalente recomendado pela Yamaha). A utilização do adaptador incorreto poderá danificar o instrumento ou causar superaquecimento.
- Verifique o plugue elétrico periodicamente e remova a sujeira e o pó acumulados.
- Não deixe o cabo do adaptador CA perto de fontes de calor, como aquecedores ou radiadores, não dobre excessivamente nem danifique o cabo de outro modo, não coloque objetos pesados sobre ele nem posicione o cabo onde alguém possa pisar, tropeçar ou derrubar algo nele.

### **Não abra**

• Não abra o instrumento nem tente desmontar ou modificar as peças internas. O instrumento não contém peças cuja manutenção possa ser feita pelo usuário. Caso o instrumento não esteja funcionando de forma correta, pare de utilizá-lo imediatamente e leve-o a uma assistência técnica autorizada Yamaha.

### **Advertência: água**

- Não exponha o instrumento à chuva, não o utilize perto de água ou em locais úmidos e não coloque sobre o instrumento objetos contendo líquidos. Se algum líquido, como água, penetrar no instrumento, desligue imediatamente o aparelho e retire o cabo de força da tomada CA. Em seguida, leve o instrumento a uma assistência técnica autorizada Yamaha.
- Nunca coloque ou retire um plugue elétrico com as mãos molhadas.

### **Advertência: incêndio**

• Não coloque objetos incandescentes, como velas, sobre a unidade. Um objeto incandescente pode cair e causar incêndio.

#### **Se você observar qualquer anormalidade**

• Se o plugue ou o cabo do adaptador CA estiver avariado ou desgastado, se ocorrer uma perda de som repentina enquanto o instrumento estiver em uso ou se você perceber algum odor diferente ou fumaça proveniente do aparelho, desligue-o imediatamente, tire o plugue elétrico da tomada e leve o instrumento a uma assistência técnica autorizada Yamaha.

# *AVISOS*

**Siga sempre as precauções básicas mencionadas abaixo para evitar que você ou outras pessoas se machuquem, bem como para evitar que ocorram avarias no instrumento ou em outros objetos. Essas precauções incluem, mas não estão limitadas a:**

#### **Fonte de alimentação/adaptador de alimentação CA**

- Para tirar o plugue elétrico do instrumento ou da tomada, segure sempre o próprio plugue, nunca o cabo.
- Desconecte o adaptador de alimentação CA quando não estiver utilizando o instrumento ou durante tempestades elétricas.
- Não conecte o instrumento a uma tomada utilizando um benjamim. Essa ação poderá prejudicar a qualidade do som ou causar o superaquecimento da tomada.

#### **Localização**

 $\overline{\phantom{0}}$ 

- Não exponha o instrumento a excesso de poeira ou vibrações nem a condições extremas de calor ou frio (como na luz solar direta, perto de aquecedores, dentro do carro durante o dia), para evitar a desfiguração do painel ou avarias nos componentes internos.
- Não utilize o instrumento próximo a aparelhos elétricos, como televisores, rádios, equipamento estéreo, telefones celulares ou outros. Caso contrário, o instrumento, o televisor ou o rádio poderá gerar interferência.
- Não deixe o instrumento em local instável para evitar quedas.
- Antes de mudar o instrumento de local, remova todos os adaptadores conectados e outros cabos.
- In chuva, não o utilize perfo de água ou em locais<br>
instrumento dojetos contendo líquidos.<br>
incentar no instrumento, desligue imediatamente<br>
Incentar no instrumento, desligue imediatamente<br>
at denica autorizada Yamaha.<br>
at • Ao ajustar o produto, verifique se a tomada de corrente alternada (CA) pode ser acessada com facilidade. Se houver algum problema ou defeito, desligue o aparelho imediatamente e tire o plugue da tomada. Mesmo quando a chave estiver desligada, um nível mínimo de eletricidade continuará a fluir para o produto. Se não for utilizar o produto por um longo período, certifique-se de retirar o cabo de alimentação da tomada de CA na parede.
- Utilize somente a mesa especificada para o instrumento. Ao fixar a mesa ou o suporte, utilize apenas os parafusos fornecidos. Se não fizer isso, você poderá causar danos aos componentes internos ou provocar a queda do instrumento.

#### <span id="page-3-0"></span>**Conexões**

• Antes de conectar o instrumento a outros componentes eletrônicos, desligue todos os componentes. Antes de ligar ou desligar os componentes, defina o volume no nível mínimo. Além disso, certifique-se de definir os volumes de todos os componentes no nível mínimo e aumentar gradualmente os controles de volume ao tocar o instrumento, a fim de especificar o nível de audição desejado.

#### **Manutenção**

• Para limpar o instrumento, utilize um pano macio e seco. Não utilize tíner, solventes, soluções de limpeza ou panos de limpeza com produtos químicos.

#### **Aviso: manuseio**

- Cuidado para a tampa das teclas não prender seus dedos. Não insira o dedo ou a mão nas aberturas da tampa das teclas ou do instrumento.
- **4 Example 181** and more local and more do propries can propries and propries to declique to instructures da terminal (CA). Em seguida, leve to instead or correlat alternation (CA). Em seguida, leve to instead or that th • Nunca insira nem deixe cair papel, objetos metálicos ou outros objetos nas aberturas da tampa das teclas, do painel ou do teclado. Caso isso aconteça, desligue o instrumento imediatamente e tire o cabo de força da tomada de corrente alternada (CA). Em seguida, leve o instrumento a uma assistência técnica autorizada Yamaha.
	- Não coloque objetos de vinil, plástico ou borracha sobre o instrumento, pois isso poderá descolorir o painel ou o teclado.
	- Não apóie o corpo nem coloque objetos pesados sobre o instrumento. Além disso, não utilize botões, chaves e conectores com muita força.
	- Não utilize o instrumento/dispositivo ou os fones de ouvido por um longo período em volume alto ou desconfortável, pois isso pode causar a perda da audição. Se tiver algum problema de áudio ou apresentar zumbido no ouvido, procure um médico.

A Yamaha não pode ser responsabilizada por danos causados pelo uso indevido do instrumento ou por modificações nele efetuadas, bem como pela perda ou destruição de dados.

Desligue sempre o instrumento quando ele não estiver sendo utilizado.

Mesmo quando a chave de alimentação estiver na posição "STANDBY", a eletricidade continuará sendo enviada para o instrumento no nível mínimo. Se não for utilizar o instrumento por um longo período, certifique-se de tirar o adaptador de alimentação CA da tomada de parede.

> O número de série deste produto está localizado na parte inferior da unidade. Convém anotar esse número de série no espaço fornecido abaixo e guardar este manual como registro permanente da sua aquisição, para auxiliar na identificação em caso de roubo.

**N˚ do modelo** 

**N˚ de série** 

(parte inferior)

#### **Salvando dados e fazendo backup de dados**

• Os dados na memória interna do instrumento podem ser perdidos devido a erros ou defeitos operacionais. Não deixe de salvar dados importantes em uma mídia externa por meio de um computador conectado ao instrumento. [\(página 31\)](#page-30-0)

# **Bem-vindo**

<span id="page-4-0"></span>Obrigado por comprar um Piano Digital Yamaha! Recomendamos que você leia este manual atentamente para tirar total proveito das funções avançadas e práticas do seu novo piano digital.

Também recomendamos que mantenha este manual em um local seguro e conveniente para consultas futuras.

# <span id="page-4-1"></span>**Sobre a documentação e os materiais de referência deste instrumento**

A documentação e os materiais de Referência deste instrumento consistem no seguinte:

#### **Manual do proprietário (este livro)**

#### **Introdução [\(P2\):](#page-1-0)**

Leia esta seção primeiro.

#### **Referência [\(P13\)](#page-12-0):**

Esta seção explica como criar configurações detalhadas para as várias funções do instrumento.

#### **Apêndice [\(P39\):](#page--1-0)**

Esta seção apresenta especificações e outras informações.

#### **Guia de operação rápida (folha separada)**

<span id="page-4-3"></span>Esse guia explica a operação detalhada das funções atribuídas aos botões e ao teclado.

### <span id="page-4-2"></span>**Lista de dados**

Você pode fazer o download de diversos materiais de referência sobre MIDI, como Formato de dados MIDI e o Gráfico de implementação de MIDI, da **Biblioteca de manuais da Yamaha**.

Conecte-se à Internet, visite o site a seguir, digite o nome de modelo do seu instrumento (como "YDP-S31") na caixa de texto Model Name (Nome do modelo) e clique no botão Search (Pesquisar).

**Biblioteca de manuais da Yamaha**

<http://www.yamaha.co.jp/manual/>

As ilustrações mostradas neste manual do proprietário são apenas para fins de instrução e podem ser diferentes do seu instrumento.

### **AVISO DE DIREITOS AUTORAIS**

Este produto reúne e inclui programas de computador e conteúdo cujos direitos autorais são de propriedade da Yamaha ou cuja licença para uso de direitos autorais de terceiros foi concedida à Yamaha. Esses materiais protegidos por direitos autorais incluem, sem limitação, todos os softwares de computador, arquivos MIDI e dados WAVE. O uso não autorizado desses programas e conteúdos além do âmbito pessoal não é permitido de acordo com a legislação aplicável. Qualquer violação aos direitos autorais apresenta conseqüências legais. NÃO CRIE, DISTRIBUA OU UTILIZE CÓPIAS ILEGAIS.

A cópia de software disponível para comercialização é estritamente proibida, exceto para seu uso pessoal.

#### **Marcas comerciais:**

 $^{\circ}$ 

- Windows é uma marca registrada da Microsoft® Corporation.
- Todas as outras marcas comerciais pertencem a seus respectivos proprietários.

# <span id="page-5-0"></span>**Conteúdo**

# **[Introdução](#page-1-1)**

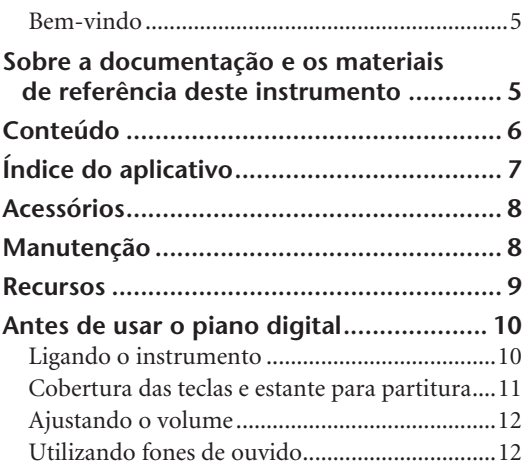

# **[Referência](#page-12-1)**

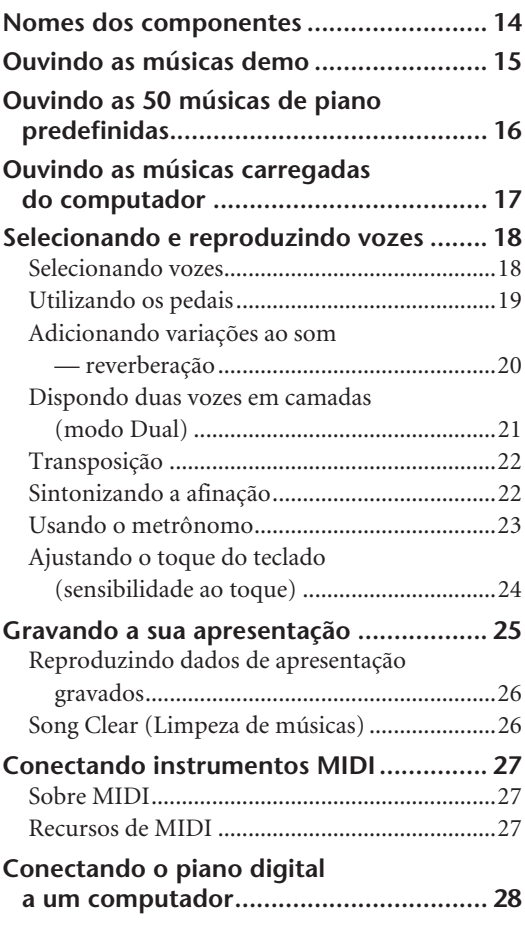

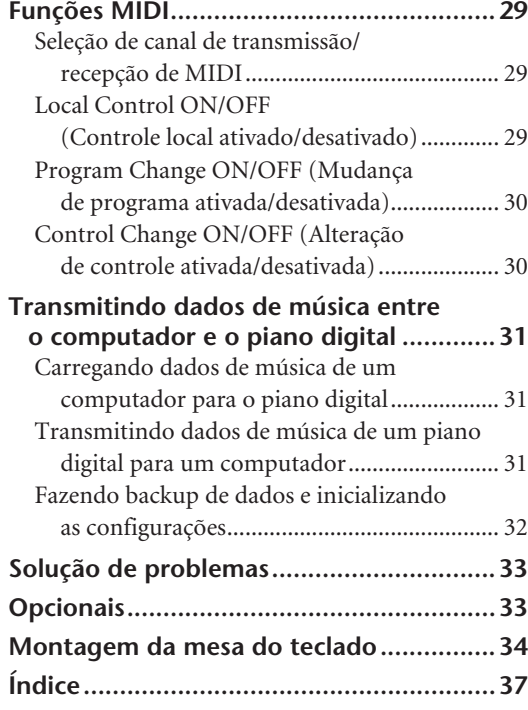

# **[Apêndice](#page--1-1)**

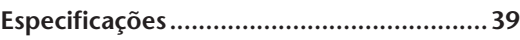

4

# <span id="page-6-0"></span>**Índice do aplicativo**

Use este índice para localizar páginas de referência úteis para seu aplicativo e situação em particular.

### **Ouvindo**

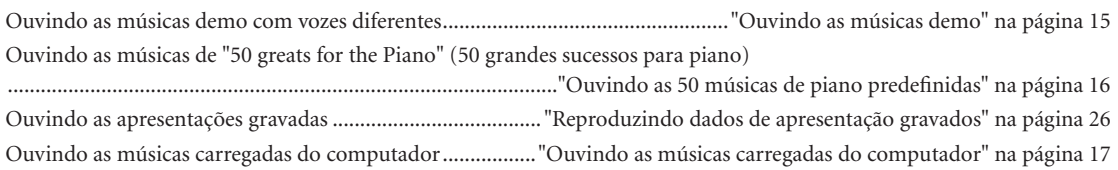

### **Reproduzindo**

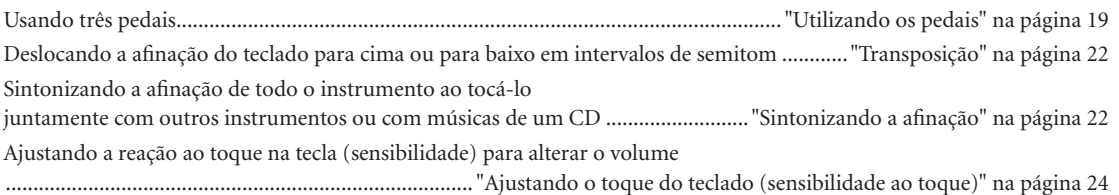

### **Alterando as vozes**

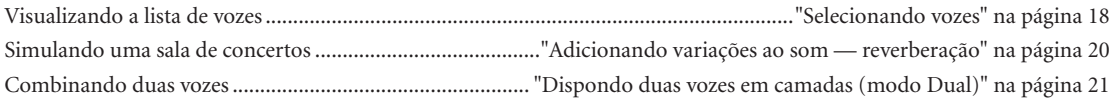

### **Praticando**

Praticando com um tempo preciso e constante.............................................................["Usando o metrônomo" na página 23](#page-22-1)

### **Gravando**

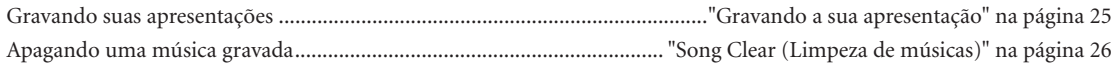

### **Conectando este instrumento a outros dispositivos**

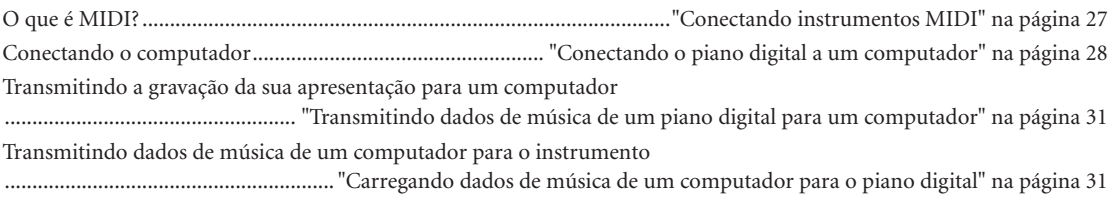

### **Montando**

5

Montando e desmontando o instrumento.............................................. ["Montagem da mesa do teclado" nas páginas 34](#page-33-1)[–36](#page-35-0)

# <span id="page-7-2"></span><span id="page-7-0"></span>**Acessórios**

- "50 greats for the Piano" (50 grandes sucessos para piano) (partitura)
- Manual do Proprietário Este manual contém instruções completas para a operação do piano digital.
- Guia rápido de operação
- Adaptador de alimentação CA (Yamaha PA-5D, PA-150 ou equivalente)\* \* Pode não estar incluído dependendo da sua área. Entre em contato com o seu revendedor Yamaha para obter detalhes.

# <span id="page-7-1"></span>**Manutenção**

Limpe o instrumento usando um pano macio e seco ou ligeiramente úmido (esprema bem).

### *AVISO*

Para limpeza, não use benzeno, solvente, detergente ou pano contendo produtos químicos. Não coloque produtos de vinil, plástico ou borracha sobre o instrumento.

Caso contrário, poderá ocorrer descoloração ou degradação do painel ou das teclas.

### *AVISO*

Antes de usar o instrumento, não se esqueça de ler as ["Precauções" das páginas 3](#page-2-0) – [4](#page-3-0).

### **Afinação**

Diferentemente de um piano acústico, não é necessário afinar o instrumento. Ele sempre apresenta a afinação perfeita.

### <span id="page-7-3"></span>**Transporte**

Em caso de mudança, o instrumento poderá ser transportado junto com seus outros pertences. Você pode transportar a unidade montada ou desmontá-la antes da mudança.

Transporte o teclado horizontalmente. Não o coloque inclinado em uma parede ou apoiado na parte lateral. Não submeta o instrumento a vibrações excessivas ou choques.

# <span id="page-8-1"></span><span id="page-8-0"></span>**Recursos**

 $\ddot{\phantom{0}}$ 

Este piano digital Yamaha possui um teclado especial "GHS (Graded Hammer Standard) com revestimento fosco de teclas pretas".

O teclado GHS oferece uma sensibilidade ao toque da mesma espécie de um piano de cauda ao simular o toque mais pesado em sua faixa mais baixa e o toque mais leve em sua faixa mais alta.

O acabamento fosco das teclas pretas aumenta o aspecto exuberante e gracioso do teclado.

Duas vozes de piano, "Grand Piano 1" e "Grand Piano 2", contêm amostras gravadas de um piano de cauda inteira para concertos. A voz "Electric Piano" contém várias amostras de diferentes velocidades (Dynamic Sampling – Amostragem dinâmica); isto é, são usadas amostras diferentes dependendo da velocidade ou intensidade usada para tocar as teclas. O som desse piano digital é muito parecido com o de um verdadeiro piano acústico.

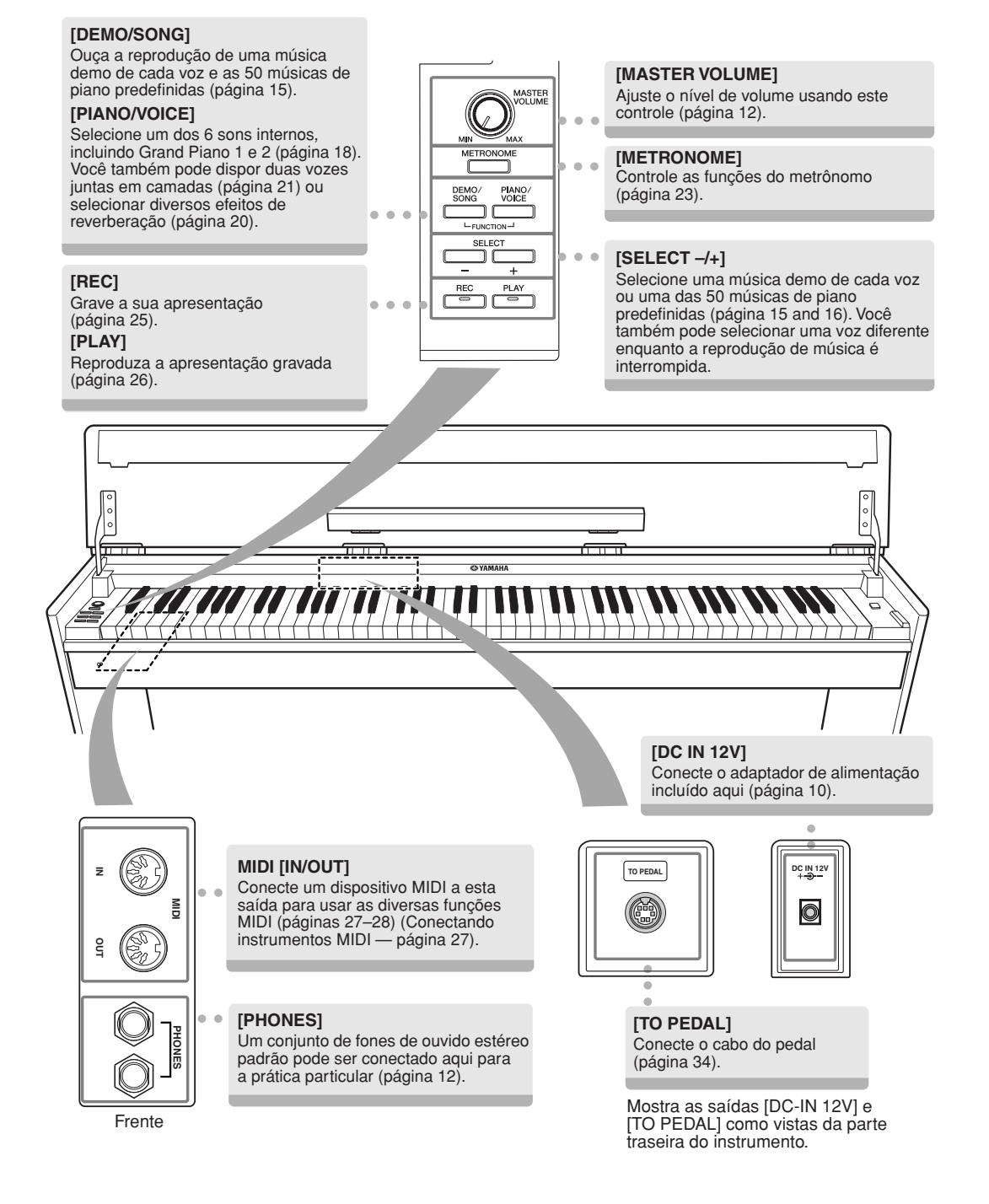

# <span id="page-9-2"></span><span id="page-9-1"></span><span id="page-9-0"></span>**Ligando o instrumento**

### **1. Conecte o adaptador de alimentação.**

- **1-1** Verifique se o botão **[STANDBY/ON]** está na posição STANDBY.
- **1-2** Insira o plugue CC do adaptador de alimentação na saída **[DC IN 12V]**.
- **1-3** Insira o plugue CA no adaptador de alimentação em uma tomada CA de parede.

<span id="page-9-3"></span>**Saída [DC IN 12V]**

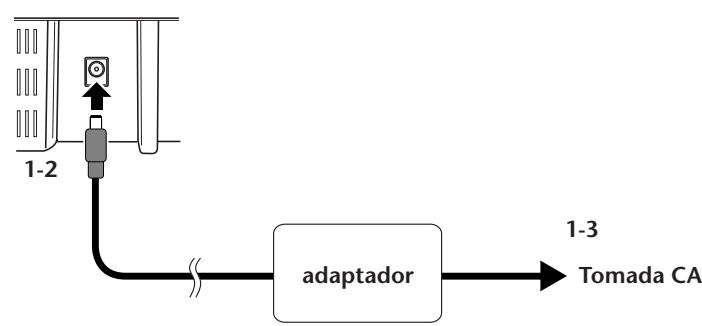

### *ADVERTÊNCIA*

Utilize somente o adaptador especificado (PA-5D, PA-150 ou outro equivalente recomendado pela Yamaha). O uso de outros adaptadores pode resultar em danos irreparáveis ao adaptador e ao instrumento.

### *ADVERTÊNCIA*

Desconecte o Adaptador de Alimentação CA quando não estiver utilizando o instrumento ou durante tempestades elétricas.

### **2. Ligue o instrumento.**

Pressione o botão **[STANDBY/ON]**.

• O indicador de alimentação localizado abaixo da extremidade esquerda do teclado se acende.

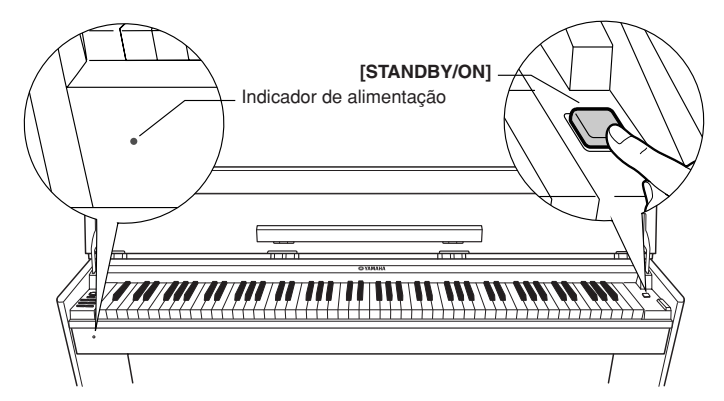

Para desligar o instrumento, pressione novamente o botão **[STANDBY/ON]**.

• O indicador de alimentação é desligado.

### *AVISO*

Mesmo quando a chave estiver na posição "STANDBY" (ESPERA), a eletricidade ainda estará fluindo para o instrumento em um nível muito baixo. Se não for usar o instrumento por um período de tempo prolongado, desligue o adaptador de alimentação CA da tomada.

# <span id="page-10-0"></span>**Cobertura das teclas e estante para partitura**

### **Abrindo a cobertura das teclas**

- **1. Segure a borda da cobertura das teclas com ambas as mãos e abra-a devagar.**
- **2. Dobre a tira do painel frontal.**

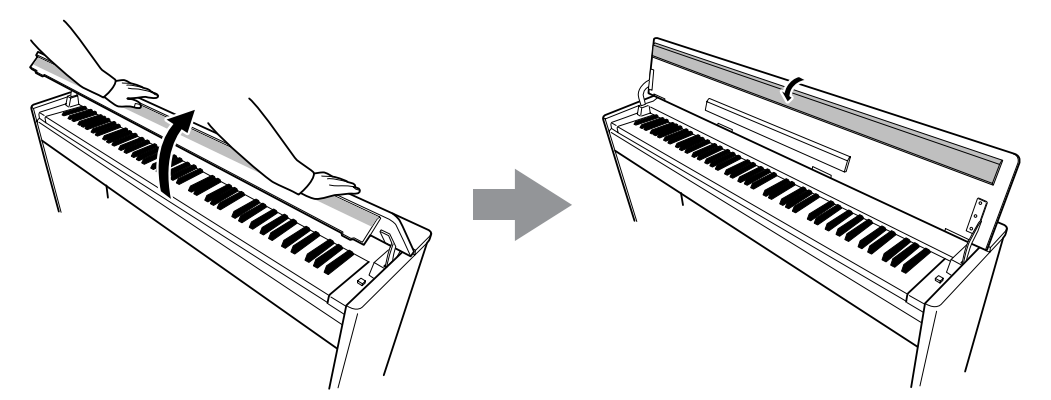

**3. Desdobre a estante para partitura.**

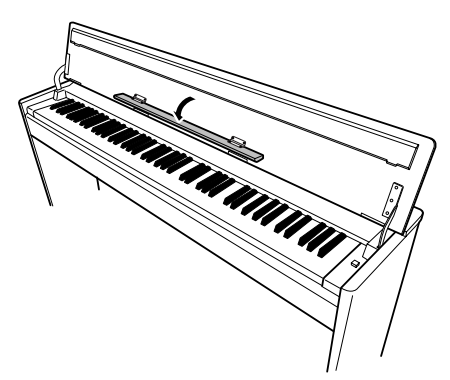

### **Como fechar a cobertura das teclas**

- **1. Dobre a estante para partitura.**
- **2. Desdobre a tira do painel frontal.**
- **3. Segure a cobertura das teclas com ambas as mãos e feche-a devagar.**

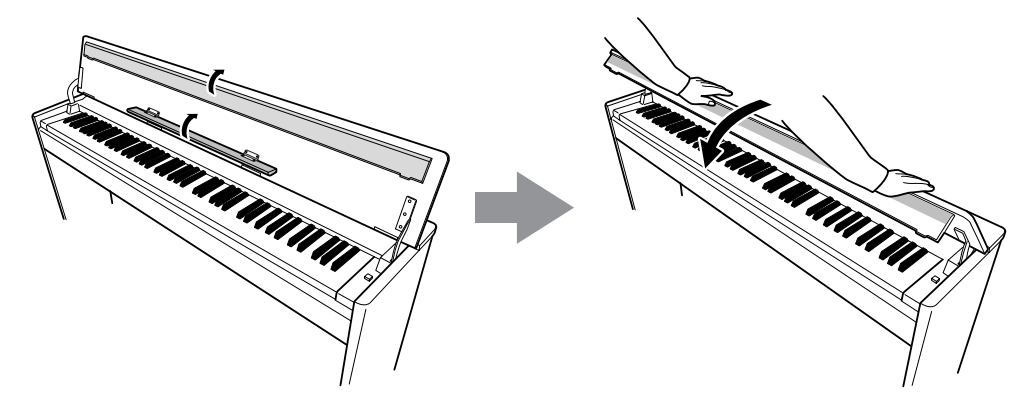

### *AVISO*

ග

Antes de fechar a cobertura das teclas, não se esqueça de dobrar a estante para partitura e de desdobrar a tira do painel frontal.

# <span id="page-11-2"></span><span id="page-11-0"></span>**Ajustando o volume**

Ao começar a tocar, ajuste o controle **[MASTER VOLUME]** para o nível de audição mais confortável para você.

<span id="page-11-4"></span>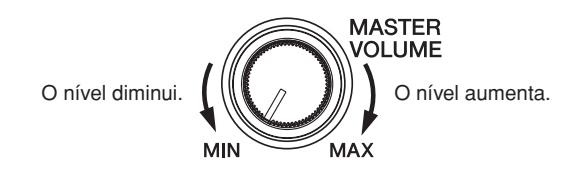

### *AVISO*

Não use este instrumento em um nível de volume alto durante um longo período, pois você poderá prejudicar sua audição.

# <span id="page-11-3"></span><span id="page-11-1"></span>**Utilizando fones de ouvido**

Conecte um par de fones de ouvido a uma das saídas **[PHONES]**. Duas saídas **[PHONES]** são fornecidas.

Você pode conectar dois conjuntos de fones de ouvido padrão estéreo (se estiver usando apenas um dos fones de ouvido, poderá conectá-lo a qualquer uma das saídas).

<span id="page-11-5"></span>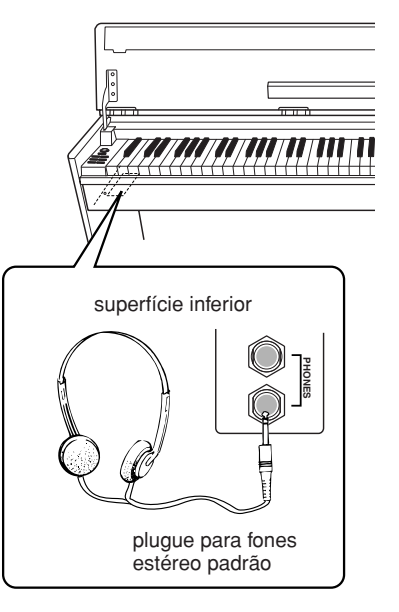

# <span id="page-12-1"></span><span id="page-12-0"></span>**Referência**

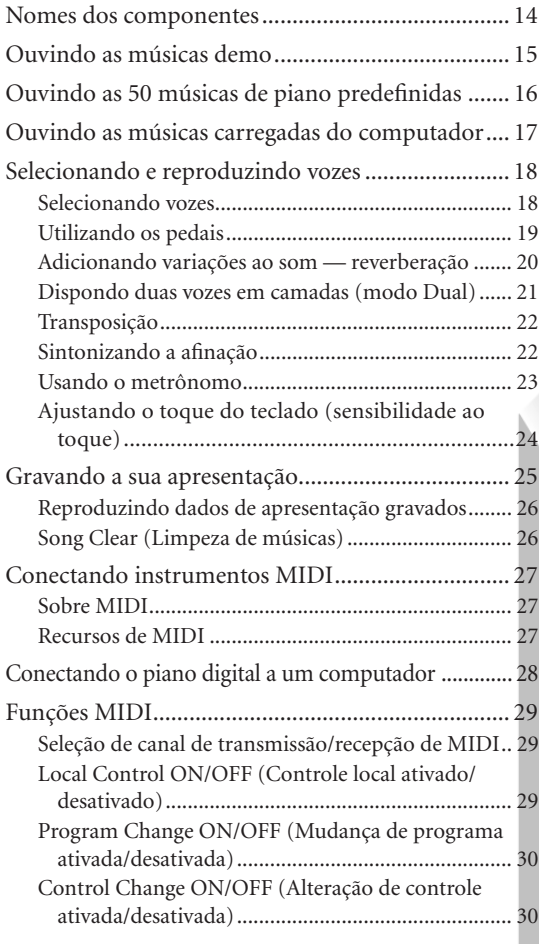

 $\overline{a}$ 

Esta seção explica como criar configurações detalhadas para as várias funções deste instrumento.

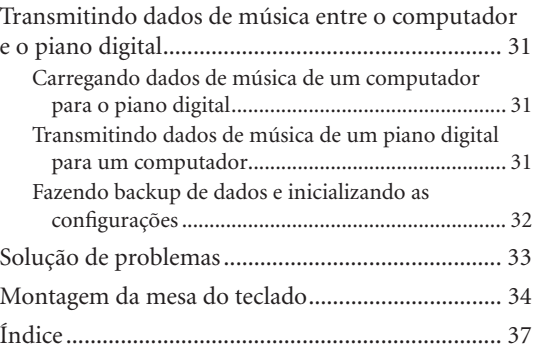

# <span id="page-13-0"></span>**Nomes dos componentes**

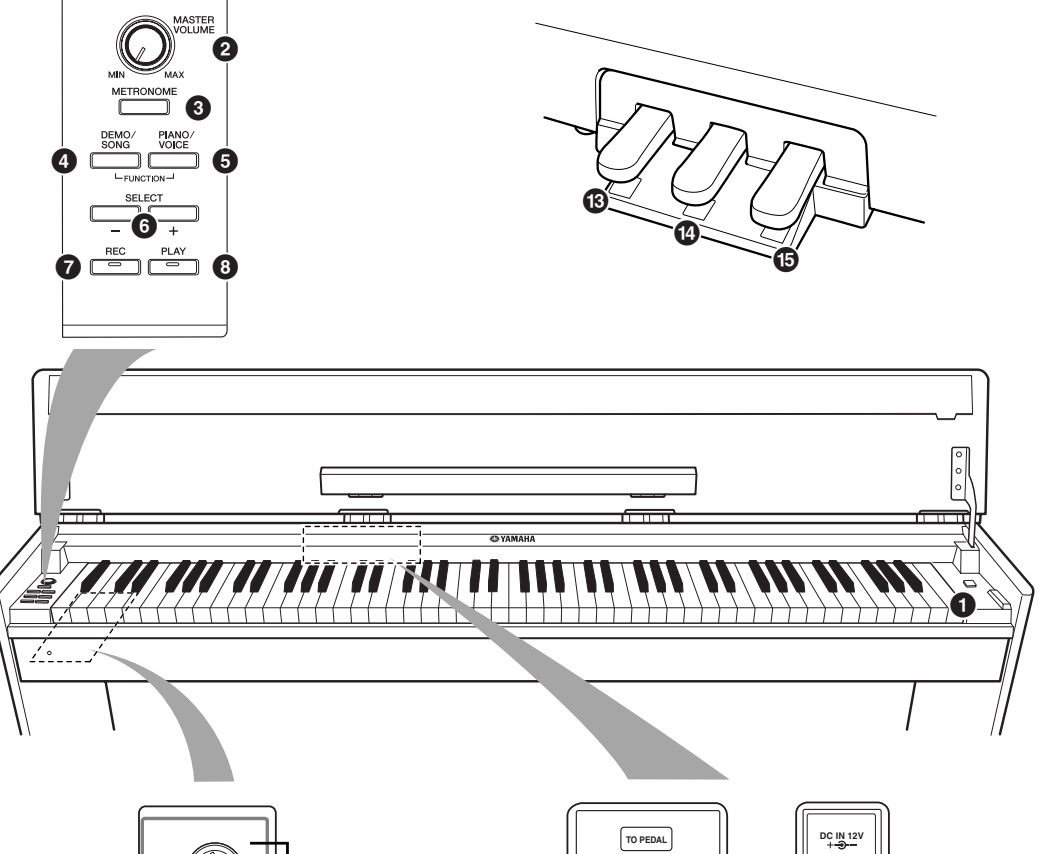

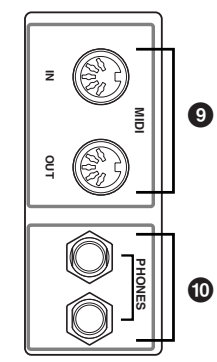

 $\circledcirc$ 

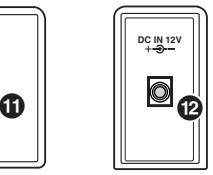

<span id="page-13-13"></span><span id="page-13-12"></span><span id="page-13-11"></span><span id="page-13-10"></span><span id="page-13-9"></span><span id="page-13-3"></span><span id="page-13-2"></span><span id="page-13-1"></span>● [STANDBY/ON].................................. [P10](#page-9-2) [MASTER VOLUME]....................... [P12](#page-11-2) [METRONOME]............................. [P23](#page-22-0) [DEMO/SONG] ............................. [P15](#page-14-0) [PIANO/VOICE]........................[P18](#page-17-1)[–21](#page-20-0) [SELECT –/+] ............................ [P15,](#page-14-0) [16](#page-15-0), [18](#page-17-0) [REC]............................................. [P25](#page-24-1) [PLAY] ..................................... [P25](#page-24-1), [26](#page-25-2)

<span id="page-13-8"></span><span id="page-13-7"></span><span id="page-13-6"></span><span id="page-13-5"></span><span id="page-13-4"></span>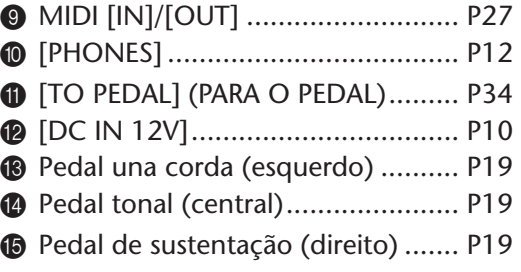

# <span id="page-14-6"></span><span id="page-14-1"></span><span id="page-14-0"></span>**Ouvindo as músicas demo**

As músicas demo são fornecidas para a demonstração de cada voz deste instrumento.

### **Procedimento**

### **1. Ligue o instrumento.**

(Caso a alimentação não esteja ligada) Pressione o botão **[STANDBY/ON]**. Quando começar a tocar, ajuste o controle **[MASTER VOLUME]** para um nível de audição mais confortável.

# **2. Inicie a reprodução de uma música demo.**

<span id="page-14-2"></span>Pressione o botão **[DEMO/SONG]**.

<span id="page-14-3"></span>A música demo da voz selecionada no momento começará a tocar.

# **3. Selecione e toque uma música demo.**

Enquanto uma música demo estiver tocando, pressione o botão **[SELECT –/+]** para selecionar e tocar a próxima música demo.

<span id="page-14-5"></span>Se você deseja selecionar uma música demo específica entre as 6 músicas demo de voz, enquanto pressiona o botão **[DEMO/SONG]**, pressione uma das teclas C1–F1.

A música demo selecionada começará a tocar. Iniciando com a música selecionada, a reprodução das músicas demo prosseguirá na seguinte seqüência: outras músicas demo de voz, seguidas das 50 músicas de piano predefinidas e de quaisquer músicas carregadas do computador. A seqüência depois retornará à primeira música demo e será repetida até ser interrompida por você.

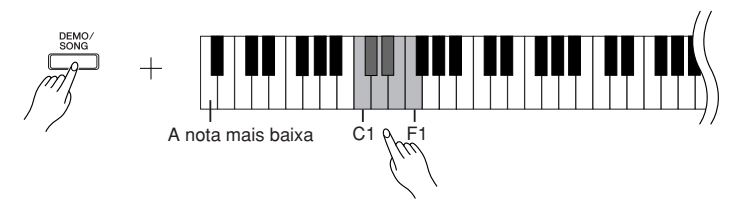

### **Músicas demo**

Cada uma das 6 vozes apresenta sua própria música demo que demonstra a voz correspondente. Consulte ["Selecionando vozes" na página 18](#page-17-1).

As músicas demo listadas abaixo são novos arranjos extraídos de composições originais.

<span id="page-14-4"></span>As outras músicas Demo são peças originais da Yamaha (© 2005 Yamaha Corporation).

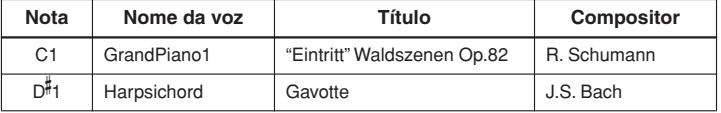

### **Ajustando o volume**

 $\frac{1}{2}$ 

Use o controle **[MASTER VOLUME]** para ajustar o volume.

# **4. Interrompa a música demo da voz.**

Pressione o botão **[DEMO/SONG]** para interromper a reprodução.

Consulte a lista de vozes na [página 18](#page-17-3) para obter mais informações sobre as características de cada voz predefinida.

As músicas demo não são transmitidas via MIDI.

# <span id="page-15-4"></span><span id="page-15-1"></span><span id="page-15-0"></span>**Ouvindo as 50 músicas de piano predefinidas**

Este piano digital fornece dados de apresentação de 50 músicas de piano, bem como de músicas demo de voz. É possível simplesmente ouvir essas músicas. Você também pode consultar os "50 grandes sucessos para piano", que contêm as partituras das 50 músicas de piano predefinidas.

### **Procedimento**

### **1. Selecione e reproduza uma música de piano predefinida.**

O número de cada música de piano predefinida é atribuído às teclas C2-C 6. Enquanto pressiona o botão **[DEMO/SONG]**, pressione uma das teclas C2-C 6 a fim de selecionar uma música para reprodução.

A música de piano selecionada começará a tocar.

Para tocar consecutivamente todas as músicas predefinidas em seqüência, mantenha o botão **[DEMO/SONG]** pressionado enquanto pressiona a tecla D6 (ré6).

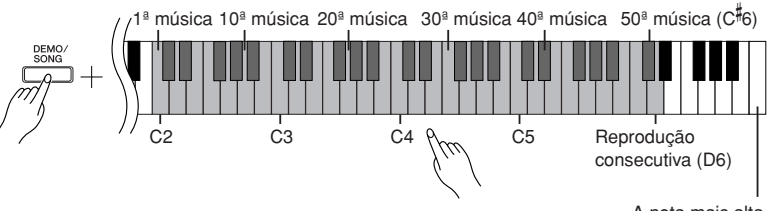

#### A nota mais alta

<span id="page-15-6"></span><span id="page-15-2"></span>Pressione o botão **[SELECT –/+]** para trocar para a próxima música de piano.

### **Ajustando o volume**

Use o controle **[MASTER VOLUME]** para ajustar o volume.

# **2. Interrompa a reprodução.**

Para interromper a música durante a reprodução, pressione o botão **[DEMO/ SONG]**.

• Para continuar a tocar outras músicas, consulte o procedimento **1** acima.

#### <span id="page-15-5"></span><span id="page-15-3"></span>**Música:**

Neste instrumento, os dados de apresentação são chamados de "Música". Isso compreende músicas demo e as 50 músicas de piano predefinidas.

Você pode tocar o teclado junto com a música predefinida. É possível alterar a reprodução de voz no teclado.

O tempo padrão é selecionado automaticamente sempre que uma nova música predefinida é selecionada e quando inicia sua reprodução em modo contínuo.

Para ajustar o tempo da reprodução da música predefinida, consulte [página 23.](#page-22-3)

Quando você seleciona uma música diferente (ou quando ela é selecionada durante a reprodução encadeada), um tipo de reverberação apropriado é selecionado de acordo.

As 50 músicas de piano predefinidas não são transmitidas via MIDI.

# <span id="page-16-1"></span><span id="page-16-0"></span>**Ouvindo as músicas carregadas do computador**

Você pode transferir dados de música do computador para este instrumento e reproduzir as músicas (consulte a [página 31](#page-30-5) para obter mais informações sobre como carregar dados de música do computador).

### **Procedimento**

# **1. Selecione e reproduza uma música.**

Os números de música (1 a 10) são atribuídos às teclas D 6-C7 (consulte a ilustração abaixo).

Enquanto pressiona o botão **[DEMO/SONG]**, pressione uma das teclas D 6-C7 a fim de selecionar uma música para reprodução.

A música selecionada começará a tocar.

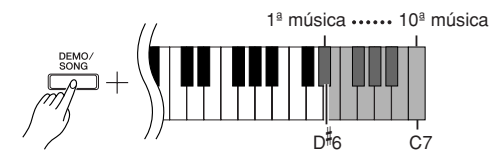

### **Ajustando o volume**

Use o controle **[MASTER VOLUME]** para ajustar o volume enquanto ouve a música.

# **2. Interrompa a reprodução.**

Para interromper a música durante a reprodução, pressione o botão **[DEMO/ SONG]**.

### **Selecionando um canal de reprodução de música**

Se uma música carregada do computador usar uma voz para a qual o instrumento não oferece suporte, é possível que a voz atribuída originalmente não seja reproduzida corretamente. Nesse caso, se você alternar o canal de reprodução de música de "All" (Todos) para "1 + 2", talvez o som melhore e soe mais natural.

#### **Selecionando todos os canais de reprodução de música:** Mantendo os botões **[DEMO/SONG]** e **[PIANO/VOICE]** pressionados

simultaneamente, pressione a tecla B6.

Todos os canais de 1 a 16 produzirão o som.

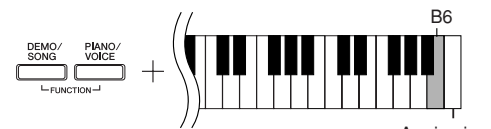

A primeira nota

**Selecionando os canais de reprodução de música 1 + 2:** Mantendo os botões **[DEMO/SONG]** e **[PIANO/VOICE]** pressionados simultaneamente, pressione a tecla C7.

 $\Rightarrow$  Os canais 1 + 2 produzirão o som.

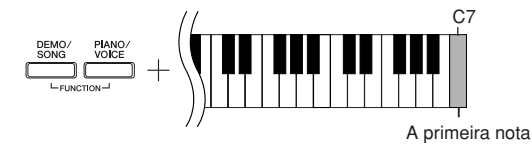

Você pode carregar até 10 músicas ou até 352 KB de dados do computador.

Use a tabela a seguir para anotar os títulos das músicas carregadas do computador.

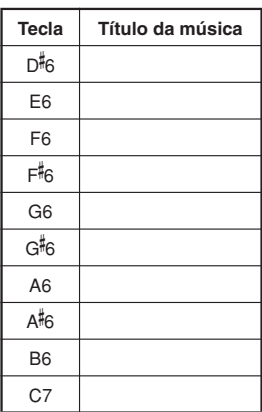

# <span id="page-17-0"></span>**Selecionando e reproduzindo vozes**

# <span id="page-17-2"></span><span id="page-17-1"></span>**Selecionando vozes**

### **Procedimento**

Pressione e solte o botão **[PIANO/VOICE]** para selecionar a voz Grand Piano 1.

<span id="page-17-4"></span>Enquanto pressiona o botão **[PIANO/VOICE]**, pressione uma das teclas C1-F1 para selecionar uma voz. Como alternativa, você também pode selecionar uma voz pressionando o botão **[PIANO/VOICE]** e, em seguida, o botão **[SELECT –/+]** repetidamente para selecionar uma voz diferente.

Gire o controle **[MASTER VOLUME]** para ajustar o nível de volume enquanto toca o teclado.

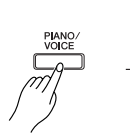

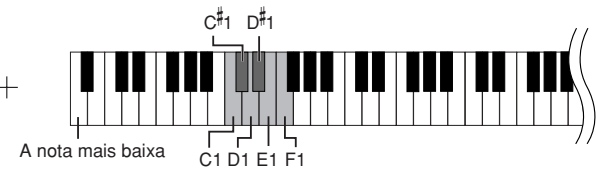

<span id="page-17-3"></span>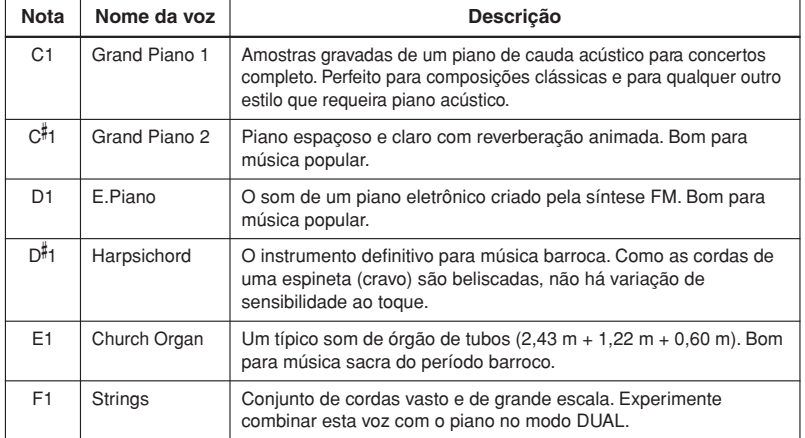

<span id="page-17-5"></span>Para compreender as características das diversas vozes, ouça as músicas demo de cada voz ([página 15](#page-14-4)).

**Voz:**

Neste instrumento, voz significa "tom" ou "cor tonal".

A seleção de uma voz automaticamente ativa a profundidade e o tipo de reverberação mais adequados ([página 20](#page-19-2)) para essa voz específica.

# <span id="page-18-1"></span><span id="page-18-0"></span>**Utilizando os pedais**

### <span id="page-18-7"></span><span id="page-18-4"></span>**Pedal de sustentação (direito)**

O pedal de sustentação funciona como um pedal de sustentação seletivo para algumas notas. Enquanto mantém uma nota pressionada, pressione o pedal de sustentação e então libere a tecla. A nota continuará o som até você liberar o pedal de sustentação.

O pedal de sustentação possui uma função de meio pedal.

### <span id="page-18-6"></span><span id="page-18-3"></span>**Pedal tonal (central)**

Se você tocar uma nota ou acorde no teclado e pressionar o pedal tonal enquanto mantém as teclas pressionadas, essas notas se sustentarão enquanto o pedal estiver pressionado (como se o pedal de sustentação fosse pressionado) mas todas as notas tocadas em seguida não serão sustentadas. Isso possibilita sustentar um acorde, por exemplo, enquanto outras notas são tocadas em "staccato".

### <span id="page-18-8"></span><span id="page-18-2"></span>**Pedal una corda (esquerdo)**

17

O pedal una corda diminui o volume e altera ligeiramente o timbre das notas tocadas enquanto ele estiver pressionado. O pedal una corda não afetará as notas que já estiverem sendo tocadas quando ele for pressionado.

<span id="page-18-5"></span>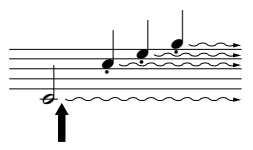

Quando você pressionar o pedal de sustentação aqui, as notas que tocar antes de liberá-lo se sustentarão por mais tempo.

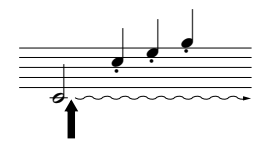

Quando você pressionar o pedal tonal aqui ao tocar a nota, essa nota se sustentará enquanto o pedal estiver pressionado.

Se o pedal de sustentação não funcionar, verifique se o cabo do pedal está conectado corretamente à unidade principal [\(página 34\)](#page-33-1).

Se, enquanto estiver tocando o piano com Sustain (Sustentar), você precisar silenciar um pouco um som sustentado, libere o pedal até a posição intermediária.

As vozes de órgão e cordas continuarão a soar enquanto o pedal tonal estiver pressionado.

# <span id="page-19-4"></span><span id="page-19-1"></span><span id="page-19-0"></span>**Adicionando variações ao som — reverberação**

Este controle permite selecionar diversos efeitos de reverberação digital e dar profundidade e expressividade extra ao som para criar um ambiente acústico mais realista.

### **Procedimento**

Mantendo o botão **[PIANO/VOICE]** pressionado, pressione uma das teclas C2-E1 para selecionar um tipo de reverberação.

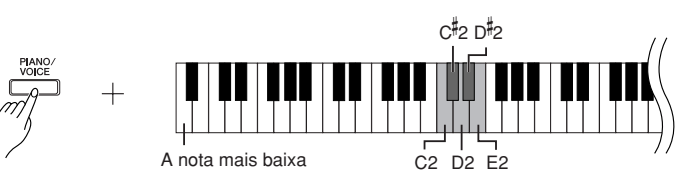

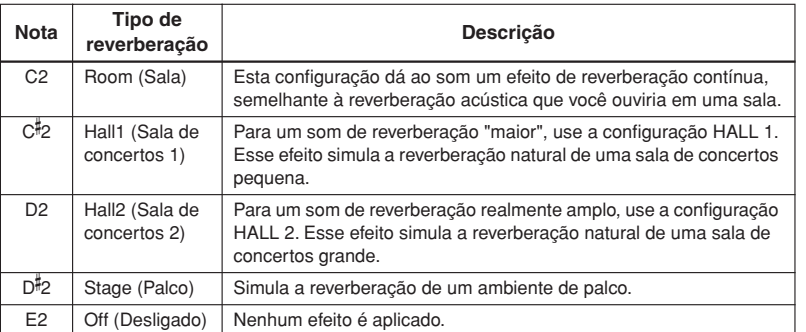

### <span id="page-19-3"></span><span id="page-19-2"></span>**Ajustando a profundidade de reverberação**

Ajuste a profundidade de reverberação da voz selecionada pressionando uma das teclas

C3–G 4 enquanto mantém o botão **[PIANO/VOICE]** pressionado. A faixa de profundidade varia de 0 a 20.

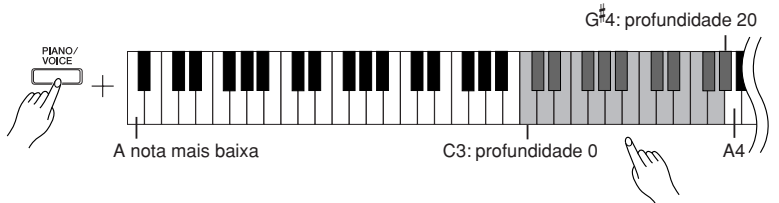

O valor de profundidade aumenta à medida que você pressiona notas mais altas.

Enquanto pressiona o botão **[PIANO/VOICE]**, pressione a tecla A4 para definir a reverberação na profundidade mais adequada à voz selecionada.

O tipo de reverberação padrão (incluindo OFF) e as configurações de profundidade são diferentes para cada voz.

profundidade 0: sem efeito profundidade 20: profundidade de reverberação máxima

# <span id="page-20-2"></span><span id="page-20-1"></span><span id="page-20-0"></span>**Dispondo duas vozes em camadas (modo Dual)**

Você pode dispor duas vozes em camadas e tocá-las simultaneamente para criar um som mais denso e maleável.

### **Procedimento**

### **1. Ative o modo Dual.**

Enquanto pressiona o botão **[PIANO/VOICE]**, pressione simultaneamente duas teclas na faixa de C1 a F1 para selecionar as duas vozes desejadas. Como opção, enquanto mantém pressionado o botão **[PIANO/VOICE]**, pressione uma tecla e, em seguida, pressione outra.

Consulte ["Selecionando e reproduzindo vozes" na página 18](#page-17-0) para obter informações sobre as vozes atribuídas às teclas.

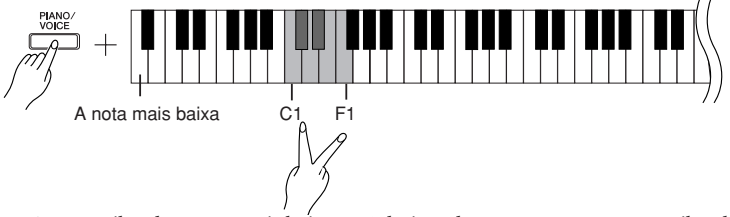

A voz atribuída à nota mais baixa será designada como Voz 1 e a voz atribuída à nota mais alta será designada como Voz 2.

Você pode fazer as seguintes configurações para Voz 1 e 2 no modo Dual:

### **Definindo a oitava**

Você pode deslocar a altura de afinação da Voz 1 e da Voz 2 em incrementos de uma oitava, para cima ou para baixo, de forma independente uma da outra. Dependendo de quais vozes você combinar no modo Dual, a combinação poderá soar melhor se uma delas for deslocada uma oitava acima ou abaixo.

Mantendo o botão **[PIANO/VOICE]** pressionado, pressione uma das teclas C5–F5.

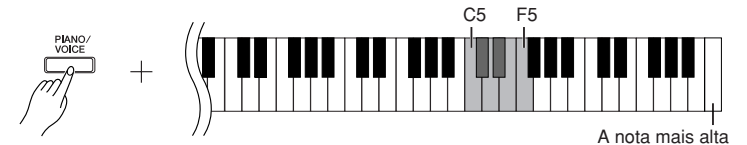

Tecla C5: -1 (Voz 1), tecla C#5: 0 (Voz 1), tecla D5: +1 (Voz 1), tecla D 5: –1 (Voz 2), tecla E5: 0 (Voz 2), tecla F5: +1 (Voz 2)

### **Definindo o balanço**

 $\frac{\infty}{2}$ 

É possível ajustar o balanço do volume entre duas vozes. Por exemplo, você pode definir uma voz como principal com uma configuração mais alta e tornar a outra voz mais suave.

Enquanto mantém pressionado o botão **[PIANO/VOICE]**, pressione uma das teclas  $F^{\sharp}5-F^{\sharp}6$ .

Uma configuração "0" produz um balanço igual entre as duas vozes do modo Dual. As configurações abaixo de "0" aumentam o volume da Voz 2 em relação à Voz 1, e as configurações acima de "0" aumentam o volume da Voz 1 em relação à Voz 2.

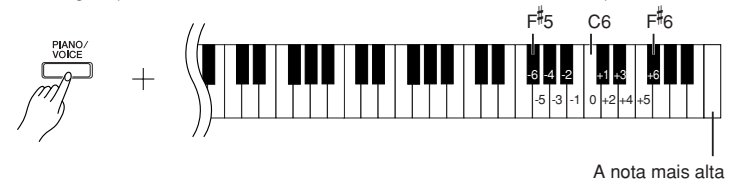

### **2. Saia do modo Dual e retorne ao modo de reprodução normal.**

Enquanto pressiona o botão **[PIANO/VOICE]**, pressione uma das teclas C1–F1.

<span id="page-20-3"></span>Não é possível atribuir a mesma voz à Voz 1 e Voz 2 simultaneamente no modo Dual.

#### **Reverberação no modo Dual**

O tipo de reverberação atribuído à Voz 1 terá prioridade (se a reverberação atribuída à Voz 1 for definida como OFF, vigorará a reverberação atribuída à Voz 2). A configuração de profundidade de reverberação [\(página 20\)](#page-19-0) será aplicada somente à Voz 1.

# <span id="page-21-4"></span><span id="page-21-2"></span><span id="page-21-0"></span>**Transposição**

A função Transpose (Transposição) do piano digital possibilita deslocar a afinação de todo o teclado para cima ou para baixo em intervalos de semitom até o máximo de seis semitons, e permite que você corresponda facilmente a afinação do teclado com o alcance de um cantor ou outros instrumentos. Por exemplo, se você definir a quantidade de transposição em "5", quando tocar a tecla C (Dó) produzirá o tom F (Fá). Dessa forma, você pode tocar a música como se ela estivesse em C maior e o instrumento irá transpô-la para a clave de F.

### **Procedimento**

Enquanto mantém pressionados os botões **[DEMO/SONG]** e **[PIANO/VOICE]**, pressione uma das teclas F 2–F 3 para definir a quantidade de transposição desejada.

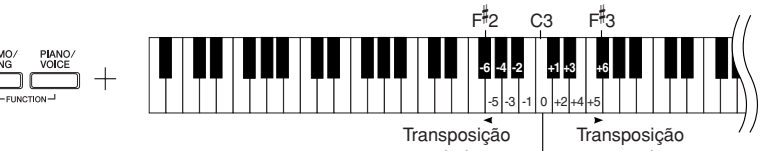

para baixo. Afinação para cima. normal.

### **[DEMO/SONG] + [PIANO/VOICE] + tecla C3:**

toca a afinação normal do teclado.

**[DEMO/SONG] + [PIANO/VOICE] + tecla B2 (tecla branca à esquerda de C3):** transpõe a afinação um semitom para baixo.

**[DEMO/SONG] + [PIANO/VOICE] + tecla <sup>B</sup> 2 (a primeira tecla preta à esquerda de C3):** transpõe a afinação dois semitons para baixo (um tom inteiro).

### **[DEMO/SONG] + [PIANO/VOICE] + tecla F 2:**

Transpõe a afinação seis semitons para baixo.

**[DEMO/SONG] + [PIANO/VOICE] + tecla C 3 (tecla preta à direita de C3):**  transpõe a afinação um semitom para cima.

**[DEMO/SONG] + [PIANO/VOICE] + tecla D3 (a primeira tecla branca à direita de C3):** transpõe a afinação dois semitons para cima (um tom inteiro).

**[DEMO/SONG] + [PIANO/VOICE] + tecla F 3:** 

<span id="page-21-3"></span>transpõe a afinação seis semitons para cima.

# <span id="page-21-1"></span>**Sintonizando a afinação**

Você pode sintonizar a afinação de todo o instrumento. Esta função é útil quando você toca o piano digital juntamente com outros instrumentos ou música de um CD.

# **Procedimento**

### **Aumentando a afinação (em etapas de 0,2 Hz)**

Enquanto pressiona as teclas A-1, B-1 e C0, pressione qualquer tecla no intervalo entre C3 e B3.

### **Diminuindo a afinação (em etapas de 0,2 Hz)**

Enquanto pressiona as teclas A-1, B-1 e C#0, pressione qualquer tecla no intervalo entre C3 e B3.

### **Redefinindo a afinação padrão**

Enquanto pressiona as teclas A-1, B-1, C0 e C#0, pressione qualquer tecla no intervalo entre C3 e B3.

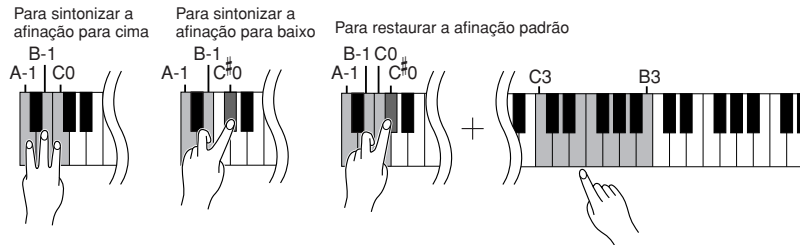

### **Hz (hertz):**

**Transpose:**

Alterando a assinatura de clave. Neste instrumento, a transposição desloca a afinação do teclado inteiro.

Esta unidade de medida referese à freqüência de um som e representa o número de vezes que uma onda sonora vibra por segundo.

**Faixa de configuração:** 427,0 a 453,0 Hz **Afinação padrão:** 440,0 Hz

# PORTUGUÊS **PORTUGUÊS**

# <span id="page-22-1"></span><span id="page-22-0"></span>**Usando o metrônomo**

O piano digital contém um metrônomo integrado (um dispositivo que mantém um tempo preciso), conveniente para praticar.

### **Procedimento**

### **1. Inicie o metrônomo.**

<span id="page-22-4"></span><span id="page-22-2"></span>Pressione o botão **[METRONOME]** para ligar o metrônomo.

### **Determinando a Fórmula de Compasso**

Enquanto mantém pressionado o botão **[METRONOME]**, pressione uma das teclas C3–F3.

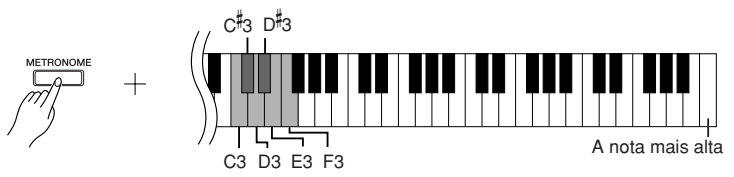

Tecla C3: sem batida inicial, tecla C 3: 2/4, tecla D3: 3/4, tecla D 3: 4/4, tecla E3: 5/4, tecla F3: 6/4

### <span id="page-22-5"></span><span id="page-22-3"></span>**Ajustando o tempo**

O tempo do metrônomo e a reprodução da música predefinida podem ser ajustados de 32 a 280 batidas por minuto.

Um número é atribuído a cada uma das teclas a seguir.

Mantendo o botão **[METRONOME]** pressionado, pressione uma seqüência de teclas C4–A4 para especificar um número de três dígitos.

Selecione um número a partir do dígito mais à esquerda. Por exemplo, para definir a velocidade como "95", pressione as teclas C4 (0), A4 (9) e F4 (5) em seqüência.

### **Aumentando o valor do tempo em etapas de um:**

Enquanto mantém pressionado o botão **[METRONOME]**, pressione a tecla C 5.

### **Diminuindo o valor do tempo em etapas de um:**

Enquanto mantém pressionado o botão **[METRONOME]**, pressione a tecla B4.

### **Aumentando o valor do tempo em etapas de dez:**

Enquanto mantém pressionado o botão **[METRONOME]**, pressione a tecla D5.

### **Diminuindo o valor do tempo em etapas de dez:**

Enquanto mantém pressionado o botão **[METRONOME]**, pressione a tecla A 4.

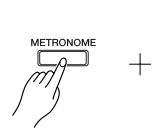

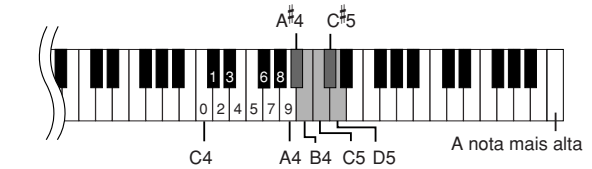

### **Redefinindo o tempo para o padrão:**

Enquanto mantém pressionado o botão **[METRONOME]**, pressione a tecla C5.

### <span id="page-23-3"></span>**Ajustando o volume**

Você pode alterar o volume do som do metrônomo. Enquanto mantém pressionado o botão **[METRONOME]**, pressione uma das teclas C1–G2 para determinar o volume.

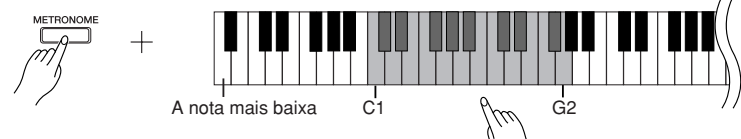

O nível de volume aumenta à medida que você pressiona notas mais altas.

# **2. Pare o metrônomo.**

Desligue o metrônomo pressionando o botão **[METRONOME]**.

# <span id="page-23-2"></span><span id="page-23-1"></span><span id="page-23-0"></span>**Ajustando o toque do teclado (sensibilidade ao toque)**

É possível ajustar o nível de volume que é alterado dependendo da rapidez ou intensidade com que você toca as teclas. As quatro configurações a seguir estão disponíveis.

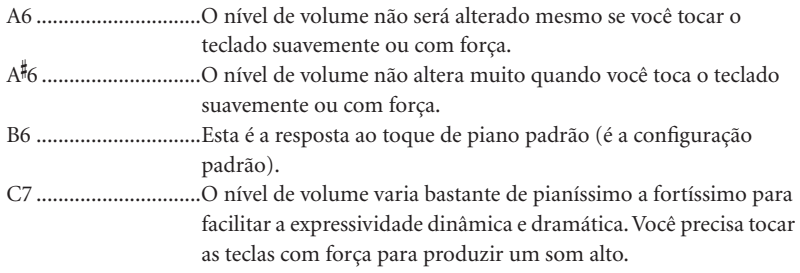

### **Procedimento**

Enquanto mantém pressionado o botão **[PIANO/VOICE]**, pressione uma das teclas A6-C7 para selecionar a sensibilidade ao toque desejada.

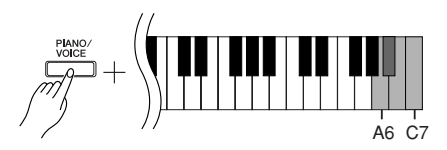

Esta configuração é desativada em algumas vozes, como um som de órgão.

# <span id="page-24-1"></span><span id="page-24-0"></span>**Gravando a sua apresentação**

A função de gravação do piano digital permite gravar sua apresentação de uma música.

A apresentação gravada é chamada "música de usuário". Siga as etapas abaixo para gravar e reproduzir sua apresentação.

### <span id="page-24-2"></span>**Gravação de áudio e gravação de dados**

As gravações de fita cassete usam um formato de dados diferente do usado neste instrumento. As fitas cassete gravam sinais de áudio. Por outro lado, este instrumento grava as informações sobre as notas e as vozes tocadas e sobre a duração e o tempo dessas notas. Ele não grava sinais de áudio. Quando você reproduz uma apresentação gravada no instrumento, o gerador de tons interno reproduz o som de acordo com as informações gravadas.

# *AVISO*

**Tenha cuidado para não apagar os dados gravados: Depois que você grava uma apresentação neste instrumento, o indicador do botão [PLAY] (REPRODUZIR) se acende. Enquanto esse indicador permanecer aceso, a gravação de outra apresentação apagará os dados gravados.**

### **Procedimento**

### **1. Selecione uma voz e outras configurações para a gravação.**

Enquanto mantém pressionado o botão **[PIANO/VOICE]**, pressione uma das teclas C1-F1 para selecionar as vozes desejadas (consulte a [página 18](#page-17-2)). Se desejar, você pode selecionar outras configurações, como a configuração de reverberação.

Use o controle **[MASTER VOLUME]** para ajustar o volume para um nível de audição confortável. Você também pode usar o controle **[MASTER VOLUME]** para ajustar o nível de volume durante a reprodução.

# **2. Ative o modo Record.**

<span id="page-24-3"></span>Pressione o botão **[REC]**.

O indicador do botão **[REC]** acende. Pressione o botão **[REC]** novamente se desejar cancelar o modo Record.

# **3. Inicie a gravação.**

A gravação é iniciada assim que você toca o teclado. Como opção, pressione o botão **[PLAY]** para iniciar a gravação.

# **4. Pare a gravação.**

Pressione o botão **[REC]**.

Não é possível ativar o modo Record (Gravação) durante a reprodução de uma música Demo.

**PORTUGUÊS**

PORTUGUÊS

#### **Capacidade de gravação**

"Capacidade de gravação" é a quantidade máxima de dados de apresentação que você pode gravar. A capacidade de gravação deste instrumento é de 65 KB (aproximadamente 11.000 notas).

### **Alterando as configurações**

**da música de usuário gravada** Para alterar as configurações da música de usuário gravada, ative o modo Record, altere as configurações como desejar e, em seguida, pare a gravação sem tocar o teclado. Por exemplo, se desejar alterar a voz da música de usuário, pressione o botão [REC] para ativar o modo Record (consulte a etapa 2) e selecione uma voz diferente (consulte a etapa 1). Sem tocar o teclado, pressione o botão [REC] (GRAVAR) para interromper a gravação (consulte a etapa 4).

# *AVISO*

Não desligue o instrumento enquanto ele estiver gravando os dados na memória interna (isto é, enquanto os indicadores dos botões [REC] e [PLAY] estiverem piscando). Caso contrário, todos os dados gravados, incluindo os que estão sendo gravados, serão perdidos.

É possível salvar em um computador a música de usuário gravada. Você também pode carregar dados de música de usuário de um computador e reproduzir a música neste instrumento (consulte a [página 31](#page-30-2)).

# <span id="page-25-5"></span><span id="page-25-2"></span><span id="page-25-0"></span>**Reproduzindo dados de apresentação gravados**

**1. Inicie a reprodução.** Pressione o botão **[PLAY]**.

<span id="page-25-4"></span>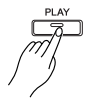

# **2. Interrompa a reprodução.**

Quando terminar a reprodução da música de usuário, o instrumento retornará automaticamente ao modo anterior. Para interromper a reprodução, pressione o botão **[PLAY]**.

# <span id="page-25-3"></span><span id="page-25-1"></span>**Song Clear (Limpeza de músicas)**

A operação Song clear apaga totalmente a música gravada.

### **Procedimento**

# **1. Ative o modo Record.**

Pressione o botão **[REC]**.

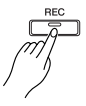

O indicador do botão de gravação acende. Pressione o botão **[REC]** novamente se desejar cancelar a operação de limpeza.

# **2. Start Clear (Iniciar limpeza)**

Pressione o botão **[PLAY]** e então o botão **[REC]**.

# <span id="page-26-3"></span><span id="page-26-0"></span>**Conectando instrumentos MIDI**

<span id="page-26-7"></span>O seu piano digital possui saídas MIDI. O uso de funções MIDI permite que você acesse diversos gêneros musicais.

# <span id="page-26-8"></span><span id="page-26-4"></span><span id="page-26-1"></span>**Sobre MIDI**

MIDI, acrônimo de Musical Instrument Digital Interface (Interface digital de instrumento musical), é um formato mundial padrão para transmissão e recepção de dados de apresentação entre instrumentos musicais eletrônicos.

A conexão de instrumentos musicais compatíveis com MIDI via cabos MIDI permite que você transfira dados de configuração e apresentação entre vários instrumentos musicais. Usando MIDI, você também pode obter apresentações mais avançadas do que usando somente um único instrumento musical.

<span id="page-26-9"></span>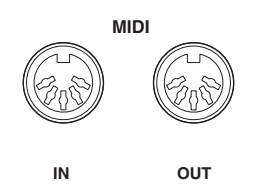

# <span id="page-26-5"></span><span id="page-26-2"></span>**Recursos de MIDI**

As funções MIDI permitem que você transfira dados de apresentação entre dispositivos MIDI, carregue dados de música de um computador conectado para o seu instrumento e transmita e salve dados de música de usuário em um computador.

### ● **Transferindo dados de apresentação entre dois dispositivos MIDI**

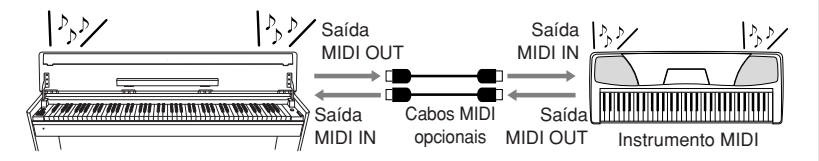

### ● **Transferindo dados MIDI entre o instrumento e um computador**

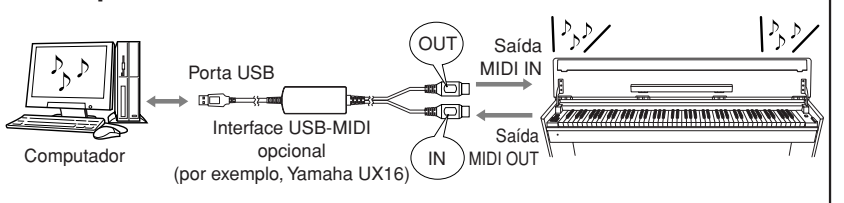

Os dados MIDI que poderão ser transmitidos ou recebidos irão variar dependendo do tipo de dispositivos MIDI. Consulte o "Gráfico de implementação MIDI" na web (consulte a ["Lista](#page-4-2)  [de dados" na página 5](#page-4-2)) para determinar quais dados e comandos MIDI seus dispositivos podem transmitir ou receber.

<span id="page-26-6"></span>É necessário um cabo MIDI dedicado (opcional) para efetuar uma conexão MIDI. Os cabos MIDI podem ser adquiridos em lojas de instrumentos musicais.

A conexão de um cabo MIDI muito longo poderá resultar em erros de transmissão de dados. Use um cabo MIDI de, no máximo, 15 metros.

Antes de conectar um dispositivo MIDI a este instrumento, desligue primeiro o instrumento e o dispositivo MIDI. Depois de conectá-los, ligue em primeiro lugar o dispositivo MIDI e, em seguida, ligue este instrumento.

Não é possível transmitir as músicas demo de voz e as 50 músicas de piano predefinidas deste instrumento para outro dispositivo MIDI.

Para obter mais informações sobre transmissão e recepção de dados de música, consulte ["Transmitindo dados de música](#page-30-1)  entre o computador e o piano [digital" na página 31.](#page-30-1)

25

# <span id="page-27-1"></span><span id="page-27-0"></span>**Conectando o piano digital a um computador**

A conexão do piano digital com um computador usando os conectores MIDI permite transferir dados MIDI entre o piano e o computador.

Além disso, a instalação do Musicsoft Downloader no computador permitirá que você transfira dados de música entre o instrumento e o computador ([página 31\)](#page-30-1).

Quando este instrumento é usado como um módulo de sons, os dados de apresentação com vozes inexistentes neste instrumento não são reproduzidos corretamente.

Antes de conectar o instrumento a um computador, desligue primeiro o instrumento e o computador. Depois de fazer as conexões, ligue em primeiro lugar o computador e, em seguida, ligue este instrumento.

### **Um exemplo de como conectar este instrumento à porta USB de um computador**

Use uma interface opcional USB-MIDI (como uma Yamaha UX16) para ligar as saídas MIDI deste instrumento à porta USB do computador.

É preciso instalar corretamente o driver USB-MIDI no computador para poder controlar o instrumento MIDI a partir do computador. O driver USB-MIDI é um software que possibilita a transmissão de sinais MIDI entre o software seqüenciador no computador e o instrumento MIDI conectado. Para obter mais informações, consulte o manual do usuário que acompanha o dispositivo de interface USB.

<span id="page-27-3"></span><span id="page-27-2"></span>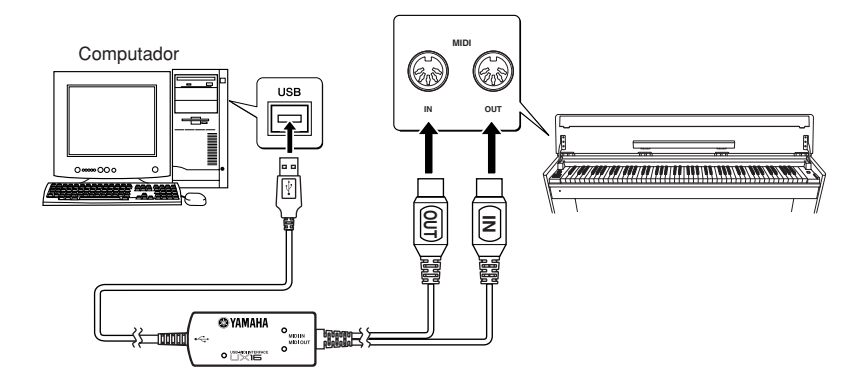

### **Conectando este instrumento a um computador usando uma interface USB-MIDI**

**Desligue o instrumento. Conecte o cabo MIDI OUT da interface USB-MIDI à saída MIDI IN deste instrumento e conecte o cabo MIDI IN da interface USB-MIDI à saída MIDI OUT do instrumento.**

A conexão entre este instrumento e o computador foi estabelecida.

Ligue o instrumento e tente transferir dados MIDI entre ele e o computador.

<span id="page-27-4"></span>Para obter mais informações sobre como conectar a YAMAHA UX16, consulte o manual do usuário que acompanha a UX16.

É necessário instalar um software no computador para poder transferir dados MIDI entre este instrumento e um computador.

### YDP-S31 Manual do proprietário **29**

# <span id="page-28-3"></span><span id="page-28-0"></span>**Funções MIDI**

<span id="page-28-4"></span>Você pode fazer ajustes detalhados nas configurações de MIDI.

# <span id="page-28-1"></span>**Seleção de canal de transmissão/ recepção de MIDI**

Em qualquer configuração de controle de MIDI, os canais MIDI do equipamento de transmissão e recepção devem corresponder para que a transferência de dados ocorra de maneira correta.

Esse parâmetro permite especificar o canal no qual o piano digital transmite ou recebe dados MIDI.

# **Procedimento**

### **Configurando o canal de transmissão**

Mantendo os botões **[DEMO/SONG]** e **[PIANO/VOICE]** pressionados simultaneamente, pressione uma das teclas C1-E2. **Configuração padrão:** Canal 1

### **Configurando o canal de recepção**

Mantendo os botões **[DEMO/SONG]** e **[PIANO/VOICE]** pressionados simultaneamente, pressione uma das teclas C4-F5. **Configuração padrão:** ALL

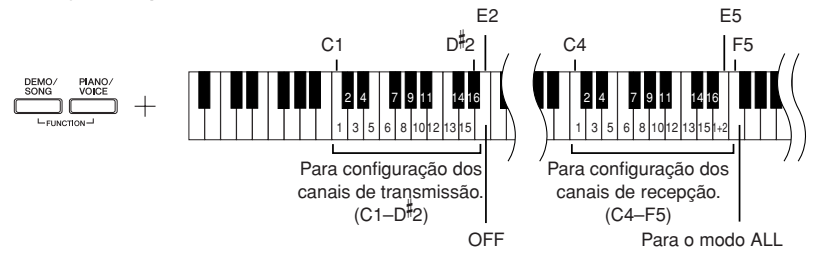

# <span id="page-28-5"></span><span id="page-28-2"></span>**Local Control ON/OFF (Controle local ativado/desativado)**

"Local Control" (Controle local) refere-se ao fato de que, geralmente, o teclado do piano digital controla o gerador interno de tons, permitindo que as vozes internas sejam tocadas diretamente do teclado. Essa situação é "Local Control On" (Controle local ativado), já que o gerador interno de tons é controlado localmente pelo próprio teclado. Entretanto, é possível desligar o controle local, para que o teclado do piano digital não toque as vozes internas, mas as informações MIDI apropriadas ainda sejam transmitidas pela saída MIDI OUT quando as notas forem tocadas no teclado. Ao mesmo tempo, o gerador interno de tons responde às informações MIDI recebidas pela saída MIDI IN.

# **Procedimento**

Mantendo os botões **[DEMO/SONG]** e **[PIANO/VOICE]** pressionados simultaneamente, pressione a tecla C6. Pressionar a tecla C6 repetidamente ativa e desativa o controle local.

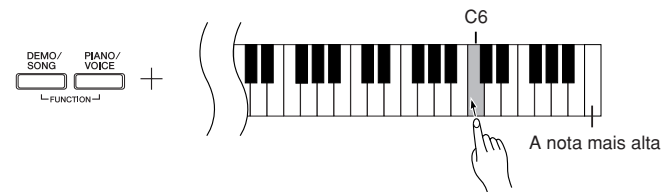

No modo Dual, os dados da Voz 1 são transmitidos no canal especificado e os dados da Voz 2 são transmitidos no canal de maior número seguinte relativo ao canal especificado. Nesse modo, nenhum dado será transmitido se o canal de transmissão estiver definido como "OFF".

### **ALL:**

Existe um modo de recepção "Multi-timbre" disponível. Nesse modo, o instrumento recebe diferentes partes do dispositivo MIDI conectado em qualquer dos 16 canais MIDI, ou em todos eles, e toca dados de música de vários canais.

### **1+2:**

Existe um modo de recepção "1+2" disponível. Ele permite a recepção simultânea nos canais 1 e 2 apenas, possibilitando que o instrumento toque dados de música dos canais 1 e 2 recebidos de um computador ou seqüenciador musical.

A modificação do programa e outras mensagens de canal recebidas não afetará as configurações do painel do instrumento ou das notas que você estiver tocando no teclado.

Os dados de músicas demo e das 50 músicas de piano predefinidas não podem ser transmitidos via MIDI.

# *AVISO*

Quando o controle local estiver desativado, o teclado do instrumento não tocará as vozes internas.

# <span id="page-29-2"></span><span id="page-29-0"></span>**Program Change ON/OFF (Mudança de programa ativada/desativada)**

Em geral, o instrumento responderá aos números de alteração de programa MIDI recebidos de um teclado externo ou outro dispositivo MIDI, fazendo com que a voz com o número correspondente seja selecionada no canal correspondente (a voz do teclado não é alterada). Geralmente, o instrumento também envia um número de alteração de programa MIDI sempre que uma de suas vozes é selecionada, fazendo com que a voz ou o programa numerado correspondente seja selecionado no dispositivo MIDI externo, caso o mesmo esteja configurado para receber e responder aos números de alteração de programa MIDI.

Essa função torna possível o cancelamento da recepção e da transmissão do número de alteração de programa, para que as vozes possam ser selecionadas no instrumento sem que isso afete o dispositivo MIDI externo.

### **Procedimento**

Mantendo os botões **[DEMO/SONG]** e **[PIANO/VOICE]** pressionados simultaneamente, pressione a tecla C<sup>#</sup>6. Pressionar a tecla C<sup>#</sup>6 repetidamente ativa e desativa a função Program Change (Alteração de programa).

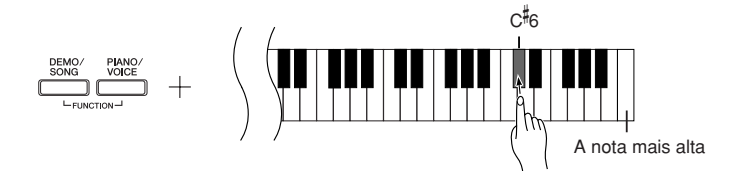

# <span id="page-29-3"></span><span id="page-29-1"></span>**Control Change ON/OFF (Alteração de controle ativada/desativada)**

Os dados de MIDI Control Change (Alteração de controle MIDI) referem-se às informações relacionadas à expressividade da apresentação (como informações de pedal de sustentação).

Você pode transmitir dados de MIDI Control Change deste instrumento para controlar a operação de um dispositivo MIDI conectado (por exemplo, se você operar o pedal de sustentação deste instrumento, o instrumento transmitirá dados de MIDI Control Change).

Por outro lado, os dados de apresentação MIDI recebidos neste instrumento de um dispositivo MIDI conectado responderão aos dados de MIDI Control Change recebidos ao mesmo tempo do dispositivo MIDI (no entanto, a voz tocada no momento no teclado não responderá aos dados de MIDI Control Change). A capacidade de transmitir e receber dados MIDI Control Change é às vezes muito útil. Ative a alteração de controle se esse recurso for conveniente para você. Desative-a se preferir não ter esse recurso.

# **Procedimento**

Mantendo os botões **[DEMO/SONG]** e **[PIANO/VOICE]** pressionados simultaneamente, pressione a tecla D6. Pressionar a tecla D6 repetidamente ativa e desativa a alteração de controle.

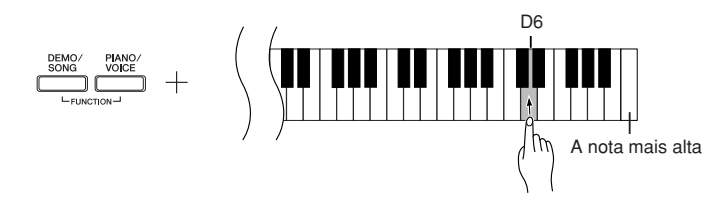

Para obter informações sobre os números de mudança de programa para cada voz do instrumento, consulte as informações sobre Formato de dados MIDI em nosso site (consulte ["Lista de dados" na](#page-4-2)  [página 5](#page-4-2)).

Para obter informações sobre as alterações de controle que podem ser usadas com o instrumento, consulte as informações sobre Formato de dados MIDI em nosso site (consulte ["Lista de dados" na](#page-4-2)  [página 5](#page-4-2)).

# <span id="page-30-5"></span><span id="page-30-1"></span>**Transmitindo dados de música entre o computador e o piano digital**

Além das músicas Demo e das 50 músicas de piano predefinidas armazenadas neste instrumento, você pode reproduzir dados de outras músicas carregando-as de um computador conectado.

Para usar essa função, é preciso fazer o download do Musicsoft Downloader do site da Yamaha no URL a seguir e instalá-lo no computador. **<http://music.yamaha.com/download/>**

### <span id="page-30-6"></span>● **Requisitos de sistema do Musicsoft Downloader**

Visite o URL acima para obter as informações mais recentes sobre os sistemas de computador compatíveis.

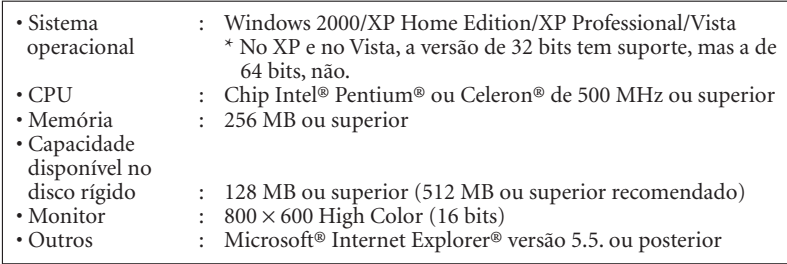

# <span id="page-30-4"></span><span id="page-30-2"></span>**Carregando dados de música de um computador para o piano digital**

Você pode carregar dados de música de piano de um computador para este instrumento. Além disso, depois de gravar sua apresentação neste instrumento e salvar a gravação em um computador, você poderá carregar a gravação de volta no instrumento. Este instrumento pode ler dados MIDI no Formato SMF 0. Entretanto, se esses dados incluírem informações referentes a funções não suportadas pelo instrumento, este não reproduzirá os dados corretamente.

Para obter mais informações sobre como carregar dados de música de um computador neste instrumento, consulte o tópico "Transferring Data Between the Computer and Instrument (for unprotected data)" (Transferindo dados entre o computador e o instrumento para dados desprotegidos) no arquivo de Ajuda que acompanha o Musicsoft Downloader.

### ● **Requisitos para carregar dados de música de um computador no instrumento**

- Quantidade de músicas : Até 10 músicas mais uma música de usuário
- Volume máximo de dados : Total de 352 KB
- : Formato SMF 0 e 07YDP.BUP (música do usuário)

<span id="page-30-0"></span>Você pode reproduzir as músicas carregadas ([página 17](#page-16-1)).

# <span id="page-30-3"></span>**Transmitindo dados de música de um piano digital para um computador**

O Musicsoft Downloader permite que você transfira a música de usuário deste instrumento para um computador. Para obter mais informações sobre como transferir dados de música do instrumento para um computador, consulte o tópico "Transferring Data Between the Computer and Instrument (for unprotected data)" (Transferindo dados entre o computador e o instrumento (para dados desprotegidos)) no arquivo de Ajuda que acompanha o Musicsoft Downloader.

### ● **Dados que podem ser transferidos deste instrumento para um computador**

- Música de usuário : 07YDP.BUP
- Dados de música (depois de carregados do computador)

Você pode fazer o download gratuito do Musicsoft Downloader do site da Yamaha.

#### **SMF (Standard MIDI file)**

Esse arquivo possui um formato de seqüência popular (para gravação de dados de apresentação). Esse arquivo é chamado, às vezes, de "arquivo MIDI". A extensão de arquivo é MID.

Você pode reproduzir música no formato SMF usando software de música ou um seqüenciador que ofereça suporte a SMF. Este instrumento também oferece suporte a SMF.

# *AVISO*

Não desligue ou desconecte o instrumento durante a transmissão de dados. Caso contrário, os dados transmitidos não serão salvos. Além disso, a operação da memória flash pode se tornar instável, fazendo com que toda a memória seja apagada quando você ligar ou desligar o instrumento. Não se esqueça de que os indicadores de **[REC]** e de **[PLAY]** estarão acesos quando o Musicsoft

Antes de usar este instrumento, feche a janela do Musicsoft Downloader e saia do aplicativo. Downloader estiver em uso.

# <span id="page-31-2"></span><span id="page-31-1"></span><span id="page-31-0"></span>**Fazendo backup de dados e inicializando as configurações**

### **Fazendo backup de dados para a memória flash**

Os itens a seguir serão armazenados na memória flash do instrumento. Esses dados serão mantidos após você desligar o instrumento.

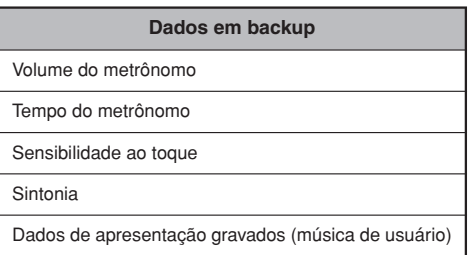

### **Inicializando as configurações**

Quando você inicializa as configurações, todos os dados, exceto as músicas carregadas de um computador, são inicializados e redefinidos para as configurações padrão da fábrica.

Mantendo a tecla C7 (a mais alta) pressionada, ligue o instrumento. Todos os dados de backup serão inicializados.

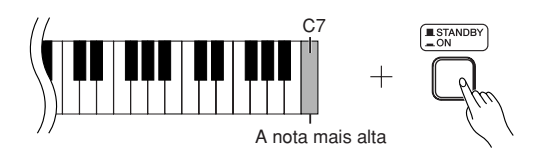

*AVISO*

Não desligue o instrumento enquanto ele estiver inicializando os dados em sua memória interna (isto é, enquanto os indicadores dos botões [REC] e [PLAY] estiverem piscando).

Se o instrumento desativar ou não funcionar corretamente, desligue-o e, em seguida, execute o procedimento de inicialização.

# <span id="page-32-2"></span><span id="page-32-0"></span>**Solução de problemas**

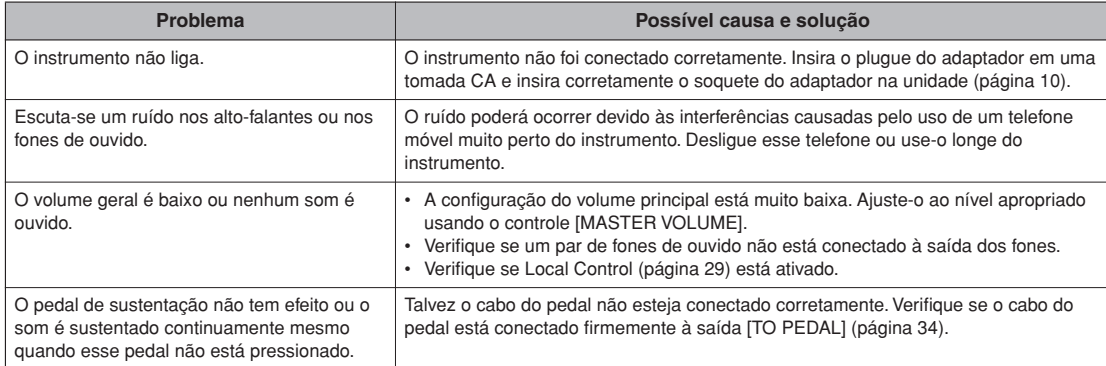

# <span id="page-32-1"></span>**Opcionais**

#### **Banco BC-100**

Um banco confortável que combina com o piano digital Yamaha.

**UX16** Interface USB-MIDI **HPE-150**

Fones de ouvido

### <span id="page-33-3"></span><span id="page-33-2"></span><span id="page-33-1"></span><span id="page-33-0"></span>*AVISO*

- **Tenha cuidado para não confundir as peças e verifique se todas elas estão instaladas na direção correta. Monte de acordo com a seqüência apresentada abaixo.**
- **A montagem deve ser realizada pelo menos por duas pessoas.**
- **• Use o tamanho de parafuso correto, conforme as indicações abaixo. O uso de parafusos incorretos poderá causar danos.**
- **• Aperte todos os parafusos antes de concluir a montagem de cada unidade.**
- **• Para desmontar, basta inverter a seqüência de montagem apresentada abaixo.**

Tenha à mão uma chave Phillips (com cabeça em +) de tamanho adequado.

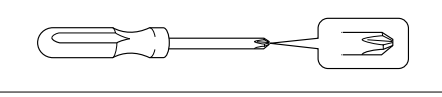

Remova todas as peças da caixa. Confirme se todas as peças mostradas na ilustração foram fornecidas.

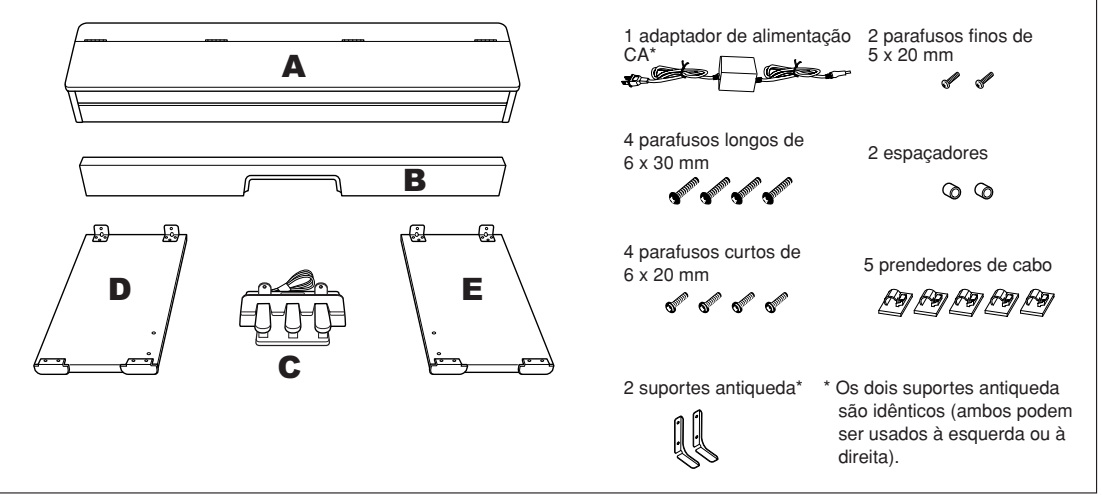

\* O adaptador pode não estar incluído ou pode ser diferente da ilustração acima, dependendo da sua área. Verifique esses dados com o seu fornecedor Yamaha.

### **1 Conecte B a C.**

**1-1** Ajuste B em C com a margem preta do chanfro de B na parte frontal do revestimento.

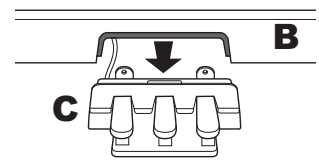

**1-2** Rosqueie os parafusos finos (5 x 20 mm) nos espaçadores e, em seguida, fixe temporariamente B e C na parte traseira usando esses parafusos.

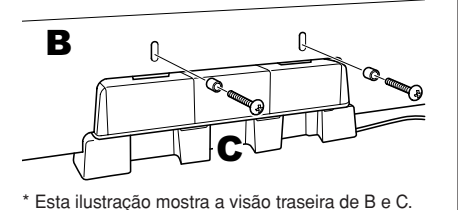

### **2 Conecte B a D e E.**

**2-1** Alinhe D e E a cada extremidade de B. **2-2** Conecte D e E a B apertando os parafusos longos (6 x 30 mm) com firmeza.

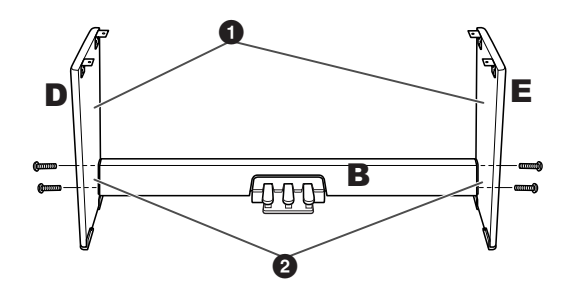

# **3 Montagem de A.**

Coloque suas mãos a pelo menos 10 cm de distância de cada extremidade de A ao posicioná-la.

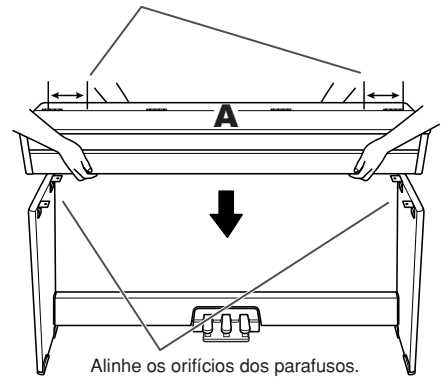

# *AVISO*

- **Tome cuidado para não apertar seus dedos ou para não deixar a unidade cair.**
- **• Não segure o teclado em nenhuma outra posição além da mostrada neste documento.**

# **4 Fixação de A.**

- **4-1** Ajuste a posição de A, de modo que as extremidades esquerda e direita de A se projetem para além de D e E de forma equilibrada quando vistas da frente.
- **4-2** Prenda A apertando os quatro parafusos curtos (6 x 20 mm) a partir da parte inferior.

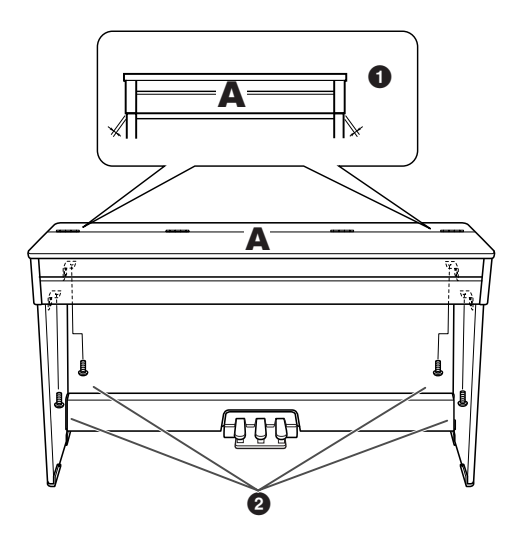

# **5 Conecte o cabo do pedal.**

- <span id="page-34-0"></span>**5-1** Desate do cabo do pedal enrolado e insira o plugue no conector [TO PEDAL] (PARA O PEDAL) pela parte traseira.
- **5-2** Conecte os prendedores do cabo ao painel traseiro, como mostra a ilustração, e encaixe o cabo nesses prendedores.
- **5-3** Remova os parafusos de ambas as extremidades de B e então prenda os suportes antiqueda usando os parafusos.

Os dois suportes antiqueda são idênticos (ambos podem ser usados à esquerda ou à direita).

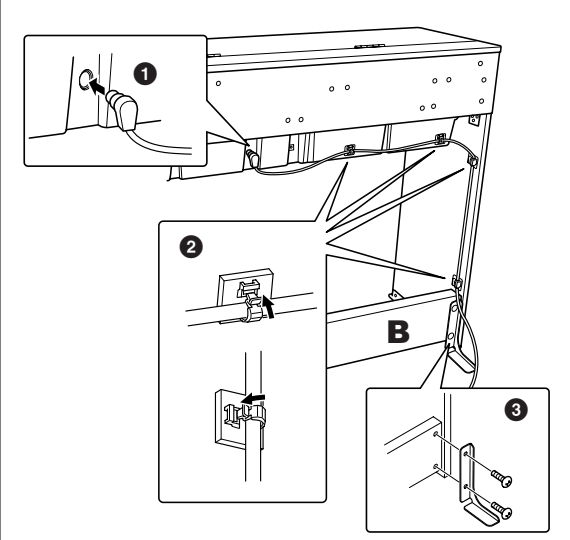

### *AVISO*

**• Se não houver uma parede atrás do instrumento, não se esqueça de instalar os suportes antiqueda no instrumento.**

# **6 Conecte o adaptador CA.**

- **6-1** Insira o plugue do adaptador CA na saída [DC-IN 12V] da parte traseira.
- **6-2** Conecte o prendedor do cabo na extremidade direita (ou na esquerda, a que estiver mais próxima de uma tomada CA) do painel traseiro e então encaixe o cabo no prendedor.

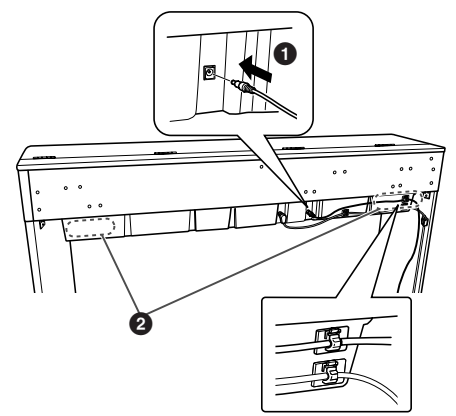

### **7 Fixação de C.**

Mova o instrumento para o local em que pretende usá-lo e, em seguida, enquanto mantém os pedais pressionados de forma que C fique bem preso ao chão, aperte firmemente os parafusos que você havia fixado temporariamente na etapa 1.

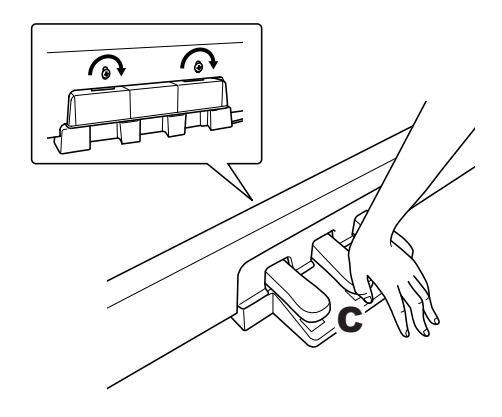

### *AVISO*

**• Os pedais podem danificar o piso após um período de tempo prolongado. Proteja o piso ao colocar uma esteira ou um tapete embaixo dos pedais.**

### **Depois de concluir a montagem, verifique estes itens.**

- **• Sobrou alguma peça?**
	- ➝ Revise o procedimento de montagem e corrija os erros.
- **O instrumento está longe de portas e de outras instalações móveis?**
	- ➝ Mova o instrumento para um local apropriado.
- **O instrumento emite um ruído de chocalho quando sacudido?**
	- ➝ Aperte todos os parafusos.
- **• Os cabos de alimentação e o pedal foram inseridos corretamente nos soquetes?** ➝ Verifique a conexão.
- **• Se a unidade principal estalar ou apresentar algum tipo de instabilidade quando você tocar o teclado, consulte os diagramas de montagem e aperte todos os parafusos novamente.**

# <span id="page-35-0"></span>*AVISO*

**Ao mover o instrumento após a montagem, sempre segure-o pela superfície inferior na frente da unidade principal e pelas alças no painel traseiro.**

**Não segure pela cobertura das teclas ou pela parte superior. O manuseio incorreto pode resultar em danos ao instrumento ou em ferimentos.**

<span id="page-35-2"></span><span id="page-35-1"></span>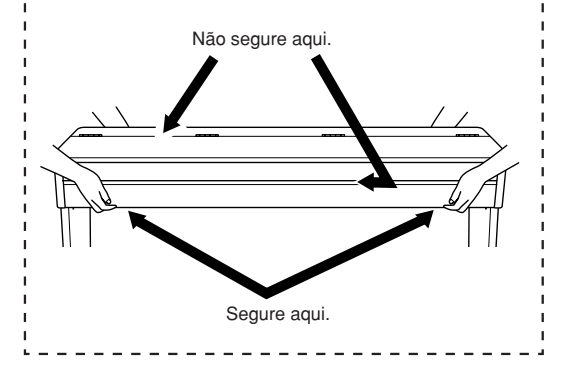

# <span id="page-36-1"></span><span id="page-36-0"></span>Índice

### Números

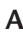

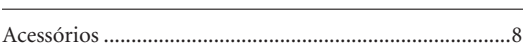

### $\mathsf{C}$

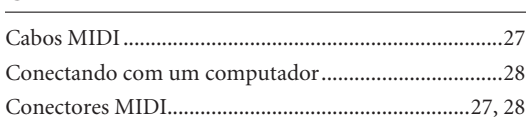

### D

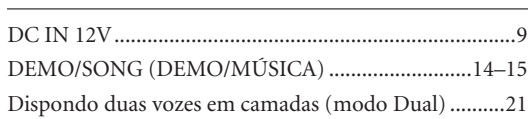

### ${\sf E}$

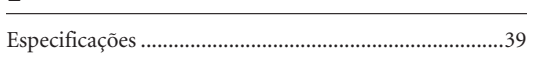

### $\mathsf F$

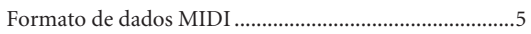

### $\mathsf{G}$

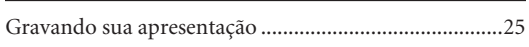

### $\mathsf I$

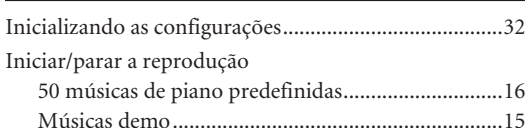

### $\mathsf{M}% _{T}=\mathsf{M}_{T}\!\left( a,b\right) ,\ \mathsf{M}_{T}=\mathsf{M}_{T}$

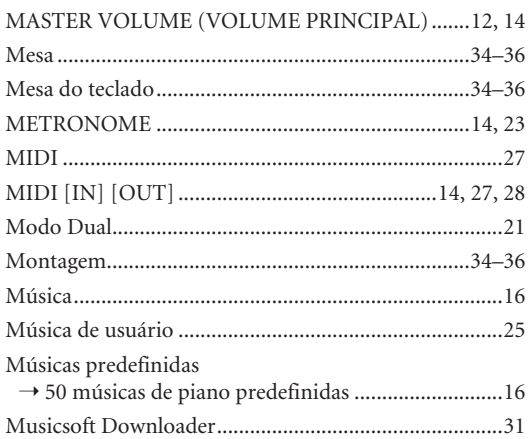

### ${\sf P}$

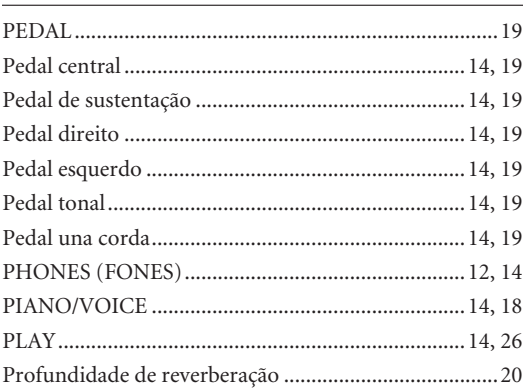

### ${\sf R}$

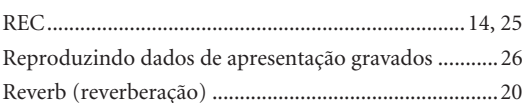

### $\mathsf{S}$

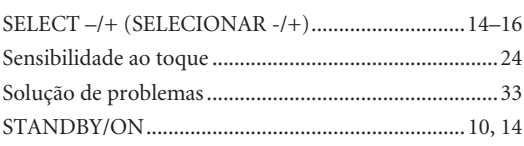

### $\mathsf T$

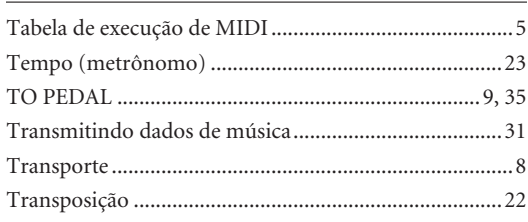

### $\overline{\mathsf{u}}$

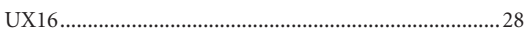

### $\mathsf{V}$

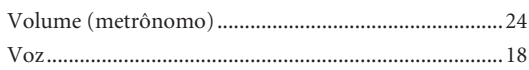

MEMO

# **Apêndice/Appendice/Appendix/ Dodatek**

# **Especificações / Specifiche tecniche / Specificaties / Dane techniczne**

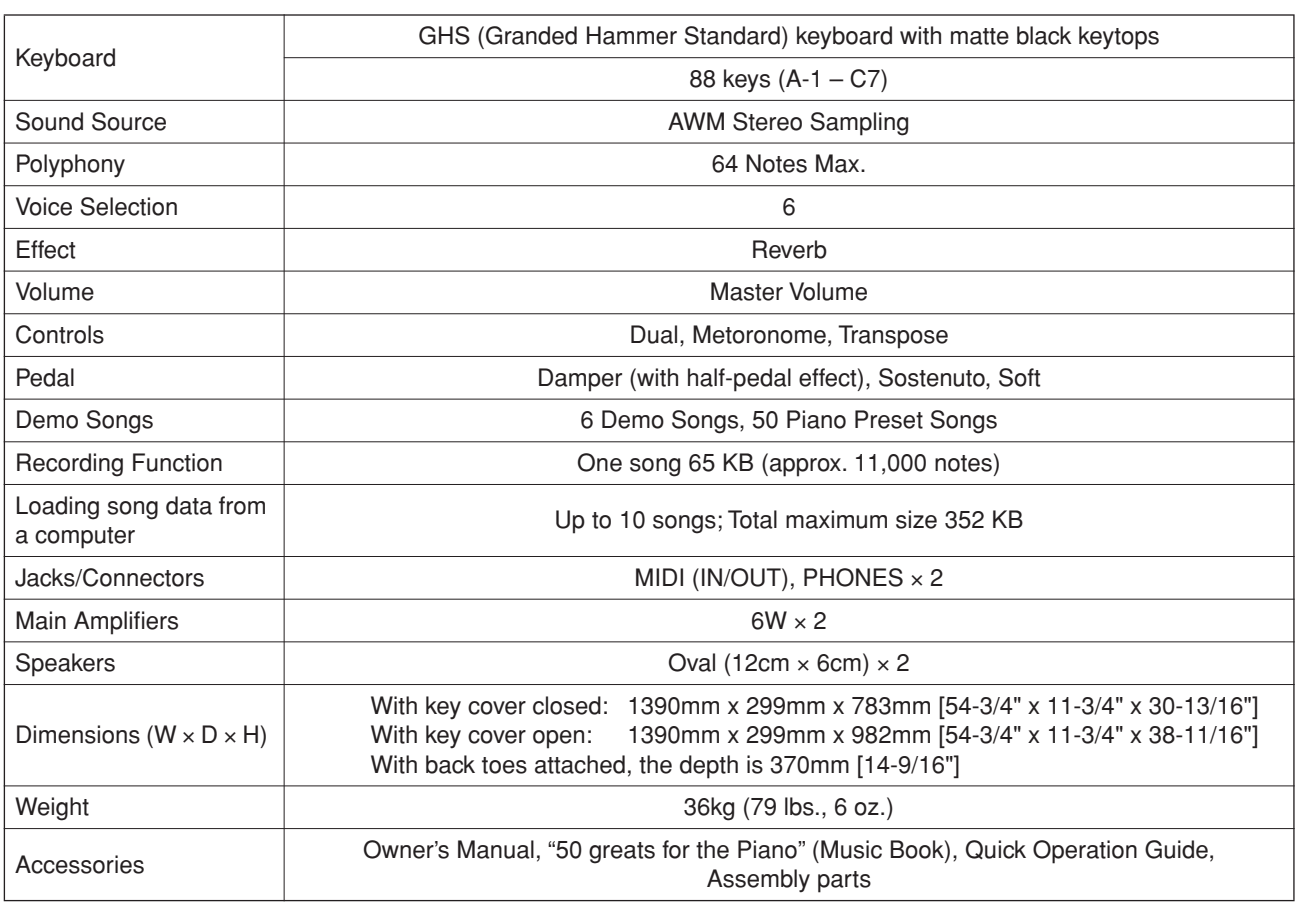

- As especificações e as descrições contidas neste manual do proprietário têm apenas fins informativos. A Yamaha Corp. reserva-se o direito de alterar ou modificar produtos ou especificações a qualquer momento, sem notificação prévia. Como as especificações, os equipamentos ou as opções podem não ser iguais em todas as localidades, verifique esses itens com o revendedor Yamaha.
- Le specifiche e le descrizioni presenti in questo manuale sono fornite a fini puramente informativi. Yamaha Corp. si riserva il diritto di modificare prodotti o specifiche in qualsiasi momento senza preavviso. Dato che le specifiche, le apparecchiature o le opzioni possono essere diverse da paese a paese, verificarle con il proprio rappresentante Yamaha.
- \* Specificaties en beschrijvingen in deze gebruikersgebruikershandleiding zijn uitsluitend voor informatiedoeleinden. Yamaha Corp. behoudt zich het recht voor om producten of hun specificaties op elk gewenst moment zonder voorafgaande kennisgeving te wijzigen of te modificeren. Aangezien specificaties, apparatuur en opties per locatie kunnen verschillen, kunt u het best contact opnemen met uw Yamaha-leverancier.
- \* Specyfikacje i opisy w niniejszym podręczniku użytkownika mają jedynie charakter informacyjny. Firma Yamaha Corp. zastrzega sobie prawo do zmiany i modyfikacji produktów lub specyfikacji w dowolnym czasie bez wcześniejszego powiadomienia. Ponieważ specyfikacje, wyposażenie lub opcje mogą się różnić w poszczególnych krajach, należy je sprawdzić u sprzedawcy firmy Yamaha.

### **Informações para usuários sobre a coleta e o descarte de equipamentos antigos**

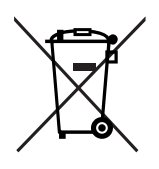

Este símbolo, exibido em produtos, pacotes e/ou em documentos auxiliares, significa que os produtos elétricos e eletrônicos usados não devem ser misturados ao lixo doméstico geral. Para tratamento, recuperação e reciclagem apropriados de produtos antigos, leve-os até os pontos de coleta aplicáveis de acordo com a sua legislação nacional e com as Diretivas 2002/ 96/EC.

Ao descartar estes produtos corretamente, você ajudará a economizar valiosos recursos e evitará qualquer potencial efeito negativo sobre a saúde humana e sobre o ambiente que, caso contrário, poderia ocorrer devido à manipulação inadequada do lixo.

Para obter mais informações sobre a coleta e a reciclagem de produtos antigos, entre em contato com a sua câmara municipal, com o serviço de coleta e de tratamento de lixo ou com o ponto de venda onde os itens foram adquiridos.

### **[Para usuários comerciais da União Européia]**

Se você deseja descartar equipamento elétrico ou eletrônico, entre em contato com o seu fornecedor para obter mais informações.

### **[Informações sobre descarte em outros países fora da União Européia]**

Este símbolo só é válido na União Européia. Se você deseja descartar estes itens, entre em contato com as autoridades locais ou com o seu fornecedor e pergunte qual é o método de descarte correto.

### **Informazioni per gli utenti sulla raccolta e lo smaltimento di vecchia attrezzatura**

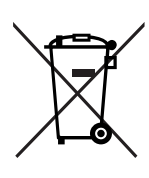

Questo simbolo sui prodotti, sull'imballaggio, e/o sui documenti che li accompagnano significa che i prodotti elettriche e elettroniche non dovrebbero essere mischiati con i rifiuti domestici generici.

Per il trattamento, recupero e riciclaggio appropriati di vecchi prodotti, li porti, prego, ai punti di raccolta appropriati, in accordo con la Sua legislazione nazionale e le direttive 2002/96/CE.

Smaltendo correttamente questi prodotti, Lei aiuterà a salvare risorse preziose e a prevenire alcuni potenziali effetti negativi sulla salute umana e l'ambiente, che altrimenti potrebbero sorgere dal trattamento improprio dei rifiuti.

Per ulteriori informazioni sulla raccolta e il riciclaggio di vecchi prodotti, prego contatti la Sua amministrazione comunale locale, il Suo servizio di smaltimento dei rifiuti o il punto vendita dove Lei ha acquistato gli articoli.

### **[Per utenti imprenditori dell'Unione europea]**

Se Lei desidera disfarsi di attrezzatura elettrica ed elettronica, prego contatti il Suo rivenditore o fornitore per ulteriori informazioni.

**[Informazioni sullo smaltimento negli altri Paesi al di fuori dell'Unione europea]** Questo simbolo è validi solamente nell'Unione europea. Se Lei desidera disfarsi di questi

articoli, prego contatti le Sue autorità locali o il rivenditore e richieda la corretta modalità di smaltimento.

### **Informatie voor gebruikers van inzameling en verwijdering van oude apparaten.**

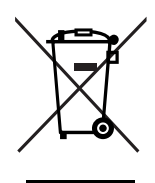

Dit teken op de producten, verpakkingen en/of bijgaande documenten betekent dat gebruikte elektrische en elektronische producten niet mogen worden gemengd met algemeen huishoudelijk afval.

Breng alstublieft voor de juiste behandeling, herwinning en hergebruik van oude producten deze naar daarvoor bestemde verzamelpunten, in overeenstemming met uw nationale wetgeving en de instructies 2002/96/EC.

Door deze producten juist te rangschikken, helpt u het redden van waardevolle rijkdommen en voorkomt u mogelijke negatieve effecten op de menselijke gezondheid en de omgeving, welke zich zou kunnen voordoen door ongepaste afvalverwerking.

Voor meer informatie over het inzamelen en hergebruik van oude producten kunt u contact opnemen met uw plaatselijke gemeente, uw afvalverwerkingsbedrijf of het verkooppunt waar u de artikelen heeft gekocht.

### **[Voor zakelijke gebruikers in de Europese Unie]**

Mocht u elektrische en elektronisch apparatuur willen weggooien, neem dan alstublieft contact op met uw dealer of leverancier voor meer informatie.

### **[Informatie over verwijdering in ander landen buiten de Europese Unie]**

Dit symbool is alleen geldig in de Europese Unie. Mocht u artikelen weg willen gooien, neem dan alstublieft contact op met uw plaatselijke overheidsinstantie of dealer en vraag naar de juiste manier van verwijderen.

### **Informacje dla użytkowników dotyczące zbierania i utylizacji starego sprzętu**

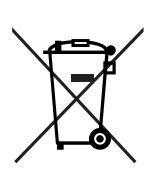

Ten symbol umieszczony na produktach, opakowaniu i/lub dołączonej dokumentacji oznacza, że produkty elektryczne i elektroniczne nie powinny być wyrzucane wraz ze zwykłymi śmieciami. W celu odpowiedniego przetwarzania i recyklingu starych produktów zgodnie z przepisami lokalnymi i Dyrektywą 2002/96/EC należy je zanieść do odpowiednich punktów odbioru.

Właściwie utylizując te produkty, pomagamy oszczędzać cenne zasoby i zapobiegamy potencjalnie negatywnym działaniom na ludzkie zdrowie i środowisko, które mogłyby powstawać w wyniku niewłaściwego przetwarzania odpadów.

W sprawie dodatkowych informacji na temat zbierania i recyklingu starych produktów należy kontaktować się z władzami lokalnymi, służbami oczyszczania lub punktem sprzedaży, w którym dokonano zakupu.

### **[Dla użytkowników biznesowych w Unii Europejskiej]**

Jeśli chcą Państwo pozbyć się sprzętu elektrycznego lub elektronicznego, prosimy o kontakt ze sprzedawcą lub dostawcą w celu uzyskania dodatkowych informacji.

### **[Informacje na temat utylizacji w krajach spoza Unii Europejskiej]**

Ten symbol obowiązuje jedynie w Unii Europejskiej. W przypadku konieczności utylizacji tych elementów należy kontaktować się z władzami lokalnymi lub sprzedawca w celu uzyskania informacji o właściwym sposobie utylizacji.

Para obter detalhes de produtos, entre em contato com o representante mais próximo da Yamaha ou com o distribuidor autorizado relacionado a seguir.

Neem voor details over producten alstublieft contact op met uw dichtstbijzijnde Yamaha-vertegenwoordiging of de geautoriseerde distributeur uit het onderstaande overzicht.

Per ulteriori dettagli sui prodotti, rivolgersi al più vicino rappresentante Yamaha oppure a uno dei distributori autorizzati elencati di seguito.

Aby uzyskać szczegółowe informacje na temat produktów, należy skontaktować się z najbliższym przedstawicielem firmy Yamaha lub z autoryzowanym dystrybutorem wymienionym poniżej.

### **NORTH AMERICA**

#### **CANADA**

**Yamaha Canada Music Ltd.** 135 Milner Avenue, Scarborough, Ontario, M1S 3R1, Canada Tel: 416-298-1311

#### **U.S.A.**

**Yamaha Corporation of America** 

6600 Orangethorpe Ave., Buena Park, Calif. 90620, U.S.A. Tel: 714-522-9011

### **MEXICO CENTRAL & SOUTH AMERICA**

**Yamaha de México S.A. de C.V.** Calz. Javier Rojo Gómez #1149, Col. Guadalupe del Moral C.P. 09300, México, D.F., México Tel: 55-5804-0600

#### **BRAZIL**

**Yamaha Musical do Brasil Ltda.** Rua Joaquim Floriano, 913 - 4' andar, Itaim Bibi, CEP 04534-013 Sao Paulo, SP. BRAZIL Tel: 011-3704-1377

#### **ARGENTINA**

**Yamaha Music Latin America, S.A. Sucursal de Argentina** Olga Cossettini 1553, Piso 4 Norte Madero Este-C1107CEK Buenos Aires, Argentina Tel: 011-4119-7000

#### **PANAMA AND OTHER LATIN AMERICAN COUNTRIES/ CARIBBEAN COUNTRIES**

**Yamaha Music Latin America, S.A.** Torre Banco General, Piso 7, Urbanización Marbella, Calle 47 y Aquilino de la Guardia, Ciudad de Panamá, Panamá Tel: +507-269-5311

### **EUROPE**

### **THE UNITED KINGDOM**

**Yamaha Music U.K. Ltd.** Sherbourne Drive, Tilbrook, Milton Keynes, MK7 8BL, England Tel: 01908-366700

#### **IRELAND**

**Danfay Ltd.** 61D, Sallynoggin Road, Dun Laoghaire, Co. Dublin Tel: 01-2859177

#### **GERMANY**

**Yamaha Music Central Europe GmbH** Siemensstraße 22-34, 25462 Rellingen, Germany Tel: 04101-3030

#### **SWITZERLAND/LIECHTENSTEIN Yamaha Music Central Europe GmbH,**

**Branch Switzerland** Seefeldstrasse 94, 8008 Zürich, Switzerland Tel: 01-383 3990

#### **AUSTRIA**

**Yamaha Music Central Europe GmbH, Branch Austria** Schleiergasse 20, A-1100 Wien, Austria Tel: 01-60203900

### **CZECH REPUBLIC/SLOVAKIA/**

**HUNGARY/SLOVENIA Yamaha Music Central Europe GmbH, Branch Austria, CEE Department** Schleiergasse 20, A-1100 Wien, Austria Tel: 01-602039025

#### **POLAND**

EKB46

**Yamaha Music Central Europe GmbH Sp.z. o.o. Oddzial w Polsce** ul. 17 Stycznia 56, PL-02-146 Warszawa, Poland Tel: 022-868-07-57

#### **THE NETHERLANDS/ BELGIUM/LUXEMBOURG**

**Yamaha Music Central Europe GmbH, Branch Benelux** 

Clarissenhof 5-b, 4133 AB Vianen, The Netherlands Tel: 0347-358 040

### **FRANCE**

**Yamaha Musique France**  BP 70-77312 Marne-la-Vallée Cedex 2, France Tel: 01-64-61-4000

### **ITALY**

**Yamaha Musica Italia S.P.A.**  Viale Italia 88, 20020 Lainate (Milano), Italy Tel: 02-935-771

#### **SPAIN/PORTUGAL**

**Yamaha Música Ibérica, S.A.** Ctra. de la Coruna km. 17, 200, 28230 Las Rozas (Madrid), Spain Tel: 91-639-8888

#### **GREECE**

**Philippos Nakas S.A. The Music House** 147 Skiathou Street, 112-55 Athens, Greece Tel: 01-228 2160

### **SWEDEN**

**Yamaha Scandinavia AB** J. A. Wettergrens Gata 1, Box 30053 S-400 43 Göteborg, Sweden Tel: 031 89 34 00

### **DENMARK**

**YS Copenhagen Liaison Office** Generatorvej 6A, DK-2730 Herlev, Denmark Tel: 44 92 49 00

### **FINLAND**

**F-Musiikki Oy** Kluuvikatu 6, P.O. Box 260, SF-00101 Helsinki, Finland Tel: 09 618511

#### **NORWAY**

**Norsk filial av Yamaha Scandinavia AB**  Grini Næringspark 1, N-1345 Østerås, Norway Tel: 67 16 77 70

### **ICELAND**

**Skifan HF** Skeifan 17 P.O. Box 8120, IS-128 Reykjavik, Iceland Tel: 525 5000

**RUSSIA**

#### **Yamaha Music (Russia)** Office 4015, entrance 2, 21/5 Kuznetskii Most street, Moscow, 107996, Russia Tel: 495 626 0660

**OTHER EUROPEAN COUNTRIES Yamaha Music Central Europe GmbH** Siemensstraße 22-34, 25462 Rellingen, Germany Tel: +49-4101-3030

### **AFRICA**

**Yamaha Corporation, Asia-Pacific Music Marketing Group** Nakazawa-cho 10-1, Naka-ku, Hamamatsu, Japan 430-8650 Tel: +81-53-460-2312

### **MIDDLE EAST**

#### **TURKEY/CYPRUS**

**Yamaha Music Central Europe GmbH** Siemensstraße 22-34, 25462 Rellingen, Germany Tel: 04101-3030

### **OTHER COUNTRIES**

**Yamaha Music Gulf FZE** LOB 16-513, P.O.Box 17328, Jubel Ali, Dubai, United Arab Emirates Tel: +971-4-881-5868

#### **ASIA**

#### **THE PEOPLE'S REPUBLIC OF CHINA Yamaha Music & Electronics (China) Co.,Ltd.** 25/F., United Plaza, 1468 Nanjing Road (West),

Jingan, Shanghai, China Tel: 021-6247-2211

### **HONG KONG**

**Tom Lee Music Co., Ltd.** 11/F., Silvercord Tower 1, 30 Canton Road, Tsimshatsui, Kowloon, Hong Kong

### Tel: 2737-7688

**INDIA**

#### **Yamaha Music India Pvt. Ltd.**

5F Ambience Corporate Tower Ambience Mall Complex Ambience Island, NH-8, Gurgaon-122001, Haryana, India Tel: 0124-466-5551

#### **INDONESIA**

#### **PT. Yamaha Music Indonesia (Distributor) PT. Nusantik**

Gedung Yamaha Music Center, Jalan Jend. Gatot Subroto Kav. 4, Jakarta 12930, Indonesia Tel: 21-520-2577

#### **KOREA**

**Yamaha Music Korea Ltd.**

#### 8F, 9F, Dongsung Bldg. 158-9 Samsung-Dong, Kangnam-Gu, Seoul, Korea Tel: 080-004-0022

**MALAYSIA**

**Yamaha Music Malaysia, Sdn., Bhd.** Lot 8, Jalan Perbandaran, 47301 Kelana Jaya, Petaling Jaya, Selangor, Malaysia Tel: 3-78030900

### **PHILIPPINES**

**Yupangco Music Corporation** 339 Gil J. Puyat Avenue, P.O. Box 885 MCPO, Makati, Metro Manila, Philippines Tel: 819-7551

### **SINGAPORE**

**Yamaha Music Asia Pte., Ltd.** #03-11 A-Z Building

#### 140 Paya Lebor Road, Singapore 409015 Tel: 747-4374

**TAIWAN**

### **Yamaha KHS Music Co., Ltd.**  3F, #6, Sec.2, Nan Jing E. Rd. Taipei.

Taiwan 104, R.O.C. Tel: 02-2511-8688 **THAILAND**

**Siam Music Yamaha Co., Ltd.**<br>4, 6, 15 and 16<sup>th</sup> floor, Siam Motors Building, 891/1 Rama 1 Road, Wangmai, Pathumwan, Bangkok 10330, Thailand Tel: 02-215-2626

### **OTHER ASIAN COUNTRIES**

**Yamaha Corporation, Asia-Pacific Music Marketing Group** Nakazawa-cho 10-1, Naka-ku, Hamamatsu, Japan 430-8650 Tel: +81-53-460-2317

### **OCEANIA**

### **AUSTRALIA**

**Yamaha Music Australia Pty. Ltd.** Level 1, 99 Queensbridge Street, Southbank, Victoria 3006, Australia Tel: 3-9693-5111

### **NEW ZEALAND**

**HEAD OFFICE Yamaha Corporation, Pro Audio & Digital Musical Instrument Division** Nakazawa-cho 10-1, Naka-ku, Hamamatsu, Japan 430-8650

Tel: +81-53-460-3273

**Music Works LTD** P.O.BOX 6246 Wellesley, Auckland 4680, New Zealand Tel: 9-634-0099

### **COUNTRIES AND TRUST TERRITORIES IN PACIFIC OCEAN Yamaha Corporation, Asia-Pacific Music Marketing Group**

Nakazawa-cho 10-1, Naka-ku, Hamamatsu, Japan 430-8650 Tel: +81-53-460-2312

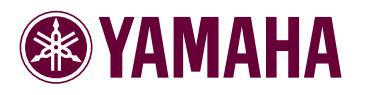

Yamaha Home Keyboards Home Page **http://music.yamaha.com/homekeyboard/**

Yamaha Manual Library **http://www.yamaha.co.jp/manual/**

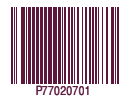

U.R.G., Pro Audio & Digital Musical Instrument Division, Yamaha Corporation © 2008 Yamaha Corporation